$922 - 112$ 

TON TOON FENOUNAL RESEARCH NEEDS. COMPANY'S PREMISES NOR MADE AVAIL-ABLE IN ANY WAY TO PERSONS OUTSIDE THE COMPANY.

# PFT User Notes

Publication of the PET User Group P.O. Box 371 Montgomeryville, PA 18936

Volume 1 Issue 7 November-December 1978

Commodore finally announced a number of new PET products which will enable PET owners to easily build a complete system.

These include: 2001-16N (16K graphics) at \$995; 2001-168 (16K business) at \$995; 2001-32N (32K graphics) at \$1195; and 2001-32B (32K business) at \$1195. All of these models include full size keyboards, but cassette is optional at \$95.

Three printer models were announced: 2021 (80 column electrostatic) at \$549; 2022 (80 column dot matrix tractor feed) at \$995; and 2023 (80 column pressure feed dot matrix) at \$849.

Additionally, two disk drive versions will be available. These are the 2040 (343K net capacity on two drives) at \$1095, and the 2041 (171.5K net on one drive) at \$595.

Delivery for all the products is supposed to begin in May (1979 !). The disk and printers will be packaged in nice metal cases in the style of the PET.

The currently available 2001-8 PET will continue to be sold in its present format. No word yet on replacement ROMs for the BK, but the new models will have a new ROM set.

I saw a copy of the PET User Manual recently. It was printed In 8.5 x 11 format like the 6500 Programming Manual, and contained about 120 pages. I think the price is \$9.95. The chapter titles are: Welcome to Your PET Computer; Unpacking Your PET; Basic Keyboard Input; Beginning BASIC; Elementary Programming; Advanced Programming Techniques (string variables, functions, subroutines, FOR-NEXT loops, subscripted variables); PET Communication with Outside World (previously published); Machine Language Programming (most of this previously published, but does include Machine Language Monitor source code); and Errors and Diagnostics (error messages). The manual has nothing magic. It seemed to neglect graphics<br>completely, and only mentioned PEEK and POKE in the same brief note that "Intro to Your PET" used exp Never-the-less, it is obviously the best effort Commodore stande yet for PET.

6550 RAM chips are now \$18, rather than the previous \$30. They are currently available from MOS Technology Customer Service, 950 Rittenhouse Road, Norristown PA 19403. Add

\$1.25 shipping per order. New PETs again are using 6550 chips.<br>PET repair policy has changed. Current charges are \$25 per machine plus parts cost plus \$3 shipping, or \$20 per component (like cassette drive, main logic board, video board) plus parts.

If you haven't received Machine Language Monitor and preliminary manuals and you received your PET prior to 1 October 1978, send Commodore your serial number and a photocopy of your sales slip with your request. I don't know what later purchasers receive.

Since repair prices have increased, here are several suggestions. Make sure the power connector plug fits tightly onto pins on main logic board (many machines have this problem). If they don't, remove the spring clips from the plug and bend to add more spring tension. Inspect the wires leading to the tape read/write head on occasion--since the head snaps back and forth frequently, the wires can fray and break. Both suggestions are from Commodore Customer Service. From Don Nyre,<br>Newport Beach CA: spray something like Miller Stephenson Contact-Re-Nu into both ends of the multi-contact slide switch mounted on the cassette circuit board to prevent sticking. Mike Lundberg, Omaha NE wrote that his and several other

machines in his area experienced problems like permanent cursor loss, no keyboard control, and a screen full of garbage. The problem was caused by an oily residue under the IC's which Mike cleaned with 95% isopropyl alcohol.

Have received several suggestions and requests for product and software reviews. I'm very reluctant to get involved in this. I hope the User Notes will be primarily a forum for deriving full potential from your computer, and I think the best way to accomplish this is through exchange of hardware and software ideas at nominal cost.

I do not personally have time to review very many products, and would hate to have my purely subjective opinions construed as gospel. I would also not like to publish a rave review written by a software author's cousin, nor would I care to include a negative review by someone associated with a competitive product. If you do want reviews, however, I will print them-but would like to receive comments from more than one person using each product in case there are dissenting opinions.

The instigation to write this blurb on reviews was receipt of a letter from Sanford D. Sadowsky, Scotch Plains, NJ. Mr. Sadowsky sent a scathing indictment of Video Checkers by Compu-Quote, stating that the publicity brochure misrepresented the software package, the program played very poorly, and the package wasn't worth \$14.95.

In general, I don't think very many software products, especially games and diversions, are worth that price. There are currently a number of sources for decent software at reasonable prices. I also think it's a good idea to call or write for complete information before purchasing, and if the product does not measure up to claims, you should ask for a refund at a minimum. Additionally, shipment by UPS COD only costs 85¢ extra, and might be good protection for slow delivery. Remember, with the advent of microcomputers, there are at least another 100,000 new entrepreneurs out there.

#### SIGN UP FOR THE NEXT 6 ISSUES

Although late, this is the last issue of Volume 1. If you liked the User Notes, please re-subscribe. I will do another 6 issues at a minimum, and more if the interest is there. To date, less than half of you have signed up again (about 1000 out of the current 2500).

Thanks for all the encouraging letters also. I promise to try more diligently to get the notes out on time for the next issues. The primary reason for the slight price increase is to have a steady part-time person to help with typing, responses to letters, mail<br>list maintenance, and do the "programs on tape" on a more timely basis. This should help a lot -- I'm sure I would enjoy doing the User Notes if they didn't take as much time and effort.

PET User Notes published 6 (or more) times a year by Gene Beals, PET User Group, Box 371, Montgomeryville, PA 18936. Subscription is \$6 for 6 issues in U.S. and Canada, and \$12 for airmail to other countries. Copyright 1979.

#### Announcements

Charles LaForce, 9130 Balcom Ave, Northridge CA (213) 886-0755 is interested in talking to San Fernando Valley PET people.

Program Design, 11 Idar Court, Greenwich, Conn 06830 is offering a number of educational games for preschool to adult levels. Prices range from \$10 to \$30.

Connecticut microComputer, 150 Pocono Road, Brookfield, CT<br>06804 has application notes "Software Delay for Slow Carriage Return Printers Using CAC ADA 1200", and "Output Formatting". Chuck Johnson, 17104 Via Alamitos, San Lorenzo CA 94580 has 2 Atari joysticks, connectors, and a SNAKE demo program for the joysticks at \$36. I think he will also send you a nice application note he has written if you want to put the package together on your own.

Bill Maddox, 9715 Heidelberg St, San Antonio TX 78233 has a Star Trek program in which the Enterprise is matched against nine equally strong Klingon vessels. Unless the Enterprise acts, it will be sought out and destroyed by the Klingons. Three levels of difficulty -- \$4.

Janes Mendenhall of Conpetitive Software, 21650 Maple Glen Dr, Edwardsburg MI 49112 is selling a Home Utilities tape for PET at \$9.95. All orders received by March 1979 will also include a free assortment of games.

Micro Software Systems, P O Box 1442, Woodbridge VA 22193 announced BILLBOARD, a connercially oriented display and advertising program for \$49.95. Billboard moves inch high characters across the PET screen from right to left to display your messages.

Robert Elliott Purser, P O Box 466, El Dorado CA 95623 publishes a reference list of PET, TRS-80, and Apple cassettes. The list is published quarterly at \$4.

GPA Electronics, 906 Blair Ave, Oakland CA 94611 sell an IEEE to 20ma (\$59.95) or RS-232 (\$74.95) Printer Interface with switch selectable baud rates.

Skyles Electric Works, 599 N. Matilda Ave-Suite 26, Sunnyvale CA 94068 announced 8K (\$250), 16K (\$450), and 24K (\$650) static memory units for PET. Also announced was a "Big Keyboard" for \$125 to provide full size keying in parallel to the existing keyboard.

Kenneth Ralston of Micro Systems Laboratory, 1492 Oak Grove Circle, Santa Ana CA 92705 announced an RS-232 adapter for PET with software selectable baud rates at \$51.95.

Expandor Incorporated, 400 Sainte Claire Plaza, Upper St. Clair, PA 15241 has an IEEE/TTL Parallel Adapter for their Black Box Printer. The Interface is \$98, and the printer is \$396 without base and cover (\$30 extra).

Nestar Systems, Inc, 810 Garland Dr, Palo Alto CA 94303 announced Cluster/One, a low cost distributed processing system which can connect up to 15 PETs through a high speed bus. The central machine (a PET) allows each independent processor to access disk storage and print capability.

#### Poor Man's D/A Converter Jim Butterfield

Cheap, good for generating Chamberlin-style music. Precision resistors are preferred, but nost anything will generate a recognizable sound.

Section B of the diagram supports the CB2 sound effects, so that one interface board covers most sound requirements.

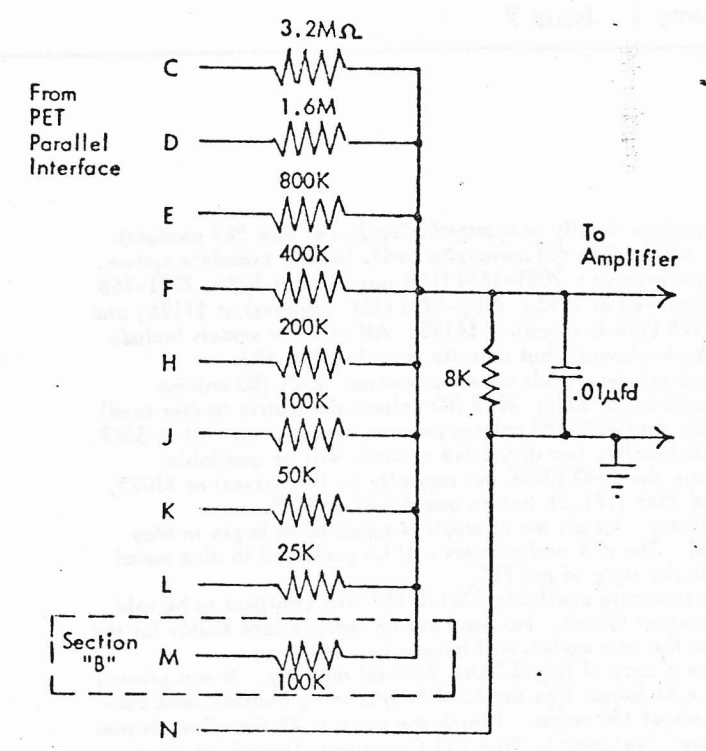

The capacitor provides some reduction of the sampling frequency (when generating music) .. tone controls on the amplifier will also help, if available.

[ed. note: "Chamberlin-style music" is something worth listening to if you haven't heard it. For background on this, see the excellent article written by Hal Chamberlin in Sept. 1977 Byte magazine. The music is a combination of digital to analog output and 6502 software. MTU (Hal Chamberlin and David Cox) manufacture an excellent, low cost DAC board with on-board audio amplifier. They will be revising the unit in the near future to use a single 5 volt supply (currently 5 and 12 volt) which will make it easier to use with PET. Current model is MTU K-1002 at \$40.]

#### Programs on Tape

\$2 for the first program including cassette and postage, \$1 for each additional

-- max 4 per tape. This comes to \$5 for each 4 programs. This "programs on tape service" is priced to cover the cost of a part time person to copy and mail the tapes. If you have a program to add to the list, please send it on tape. We will copy it and return your tape (with program of your choice). Please do not send commercial programs.

SEQUENCE -- you have to sort a character list STATECAPS -- quiz on states and capitals from Kilobaud 3/78 RACETRACK -- see listing in V. 1, Issue 3 - RE McGee DEFLECTION -- F Dunlap ADDITION -- math drill -- F Dunlap, C Pitcairn OTHELLO -- from Byte 9/77 BAGELS -- like Mastermind - J Butterfield Cash flow/Return on Investment - R Goldsmith STAR TREK

BLACKJACK -- D Lien-nice graphics, hunorous patter by dealer LIFE 40\*25 -- F Covitz LIFE  $64*64 - F$  Covitz IO-ALL -- JK Johnson from Kilobaud TRAP -- trap the PET, avoid being trapped SUPER MASTERNIND -- JR Marcou LUNAR LANDER -- JR Marcou NIM -- J Butterfield QUBIC -- 3D Tic-Tac-Toe LIST MEMORY -- Charles Combs MACHINE LANGUAGE MONITOR -- loads in low memory TIME -- large clock display BIORYTHM -- K Finn - concise code - 30 statements KING -- business-social simulation game RREAKOUT -- J Butterfield - paddle ball SUATPLOT -- F Campbell (see V.1, Issue 3) - 80\*50 plot TYPEURITER -- h Richter, R Julin - no printer interface yet UUMPUS - hunt the wumpus MARKET -- corporate simulation CONCENTRATION -- Francis Chambers -displays 52 cards ESP TEST -- Francis Chanbers - test your ESP powers

SHARK BAIT -- JK Johnson - hangman style program FLEA RACE -- JK Johnson AWARI -- Hans-J Koch -German instructions - nice graphics CHASE with Sound STAR LANES -- Gerald Hasty - from Interface Age future-world business simulation KALEIDOSCOPE -- Jerry Panofsky - People's Computers HEXDEC -- Wayne Reindollar - converts and pokes values into memory for machine language programs 24 Second QUBIC -- Hike Louder DOODLER -- Jim Brannan - draw type program GNIP GNOP -- Jim Brannan - 2 player ping pong PDNG -- People's Computers CURFIT -- J Butterfield -fits data to 6 curves TRIANGLE -- J Butterfield - solves any triangle METRIC -- J Butterfield - does metric conversions DATES -- J Butterfield - day of week, days between TRENDLINE -- J Butterfield - fits, forecasts, graphs MILEAGE -- J Butterfield - distances from Latitude/Longitude FACTORS -- J Butterfield - prime factors for any number MORTGAGE -- J Butterfield - schedule of payments FINANCE - J Butterfield - present, future value etc. ADDER - Earl Wuchter - PET as printing adder (nicely done) BATTLESHIPS -- J Butterfield - you vs. computer MOONLANDER -- J Butterfield - graphics CRYPTO -- J Butterfield - cryptogram solving aid JOTTO -- J Butterfield - guess a word POENS -- J Butterfield - write poetry NYSTERY -- J Butterfield - you can't list it! HIMONDIS - high monitor and disassembler from SPHINX. Modified by H. Chow ELIZA -- adapted for PET by Dennis Cumberton - the computer psychologist HAMMURABI -- social simulation SLOT MACHINE -- Michael Richter CRAPS -- Michael Richter BREAKOUT with Sound POP SHOT -- from SPHINX - shooting gallery with sound STARS -- John Broomhall - children's number guessing game LINEON -- Frank Alexander - solves linear equations using matrix invert subroutine. POUNCE -- John Broomhall - kids game. If you don't pounce the right number of spaces, the mouse might run into his hole. STAR WARS -- John Broomhall AUTO-DOODLE -- Frank Levinson - draws very hice rectangular patterns FOURIER --Frank Levinson - very nice high density graphing visual demo of Fourier approximation curve fit. CRAPS2 -- Earl Wuchter-not a crap game; rolls dice & displays statistics on the rolls. Shows odds, displays dice. DRAW POKER -- Earl Wuchter SOLITAIRE POKER -- D Howe-submitted by E Herstein - solitaire version of draw poker. Displays odds as you play. PRO FOOTBALL -- Modified by Carl Hennig from SRI Library RENUMBER -- Bill Seiler - machine language version MATCH GAME -- L Uher - 23 matches STAR TREK IV -- Francis Chambers - updated version with good graphics and more features BRAIN STRAIN -- Ed Herstein - try to get lights on in all but the center square SNAKE -- submitted by Ed Herstein - a 0,1, or 2 player Trap game that speeds uo the longer you go. YAHTZEE -- Pete Rowe submitted by Ed Herstein - dice game HANGMAN -- Grant Paul - has list of 500 words HANGHAN 2 -- for 2 players with PET keeping score - needs a little work on display & graphics. TAPE TEST -- Bob Huenemann - Help to evaluate tape errors. COPY -- R Julin - data file wanipulation TALK & TALKER -- R Julin - Send ASCII characters between 2 PETs via parallel user port. LEM -- submitted by Horst Brinkler - lumar lander includes attitude angle and orbit consideration as well as time, altitude, & velocity. English or metric measurements. No graphics. INDEX -- David Wilcox - tape index to locate a specific program on a tape. KENTUCKY DERBY -- Ton Baker - Horse race for any number of people with betting - good looking horses.

MAZE -- Hans-J Koch - Creates a single solution maze up to 19\*10. Use cursor keys to find way through. FLIGHT SIMULATOR - submitted by Jerry Panofsky - instrument flying. Try to take off and land safely. BACKGANNON -- Bill Hood PPGNG -- P. Rowe submitted by Ed Herstein - similar to deflection with land mines FN HACHINE -- P. Rowe submitted by Ed Herstein-feed numbers through machine, see output, deduce function. WEIGH - Guess the lightest and heaviest object in 3 tries. -KLINGON CAPTURE -- Mark Turner - grid game from KILOBAUD SIMON -- Gary Mayhuk - sound repetition game OTHELLO/2 -- F. Dunlap Modified by J Mendenhall DIGIT SPAN -- number recall in sequence and reverse sequence for progressively long numbers CENTRAL LIMIT -- Dave Heise - graphs results of repeated samples of any given size, showing averages tend to be mormally distributed. CHI SQUARE -- Dave Heise - constructs repeated random 4-fold tables and computes significance test for each. Nice graphic representation of statistical values. MONEY CHANGER -- Nax Yoder - give correct change for anount shown. Basis of a good educational program. No graphics. BABY -- Sally & Stan Klein - try to keep your sanity while feeding & diapering your haby yet have time to yourself SAM--R Tansony-shoot down enemy planes from your missile base CHECKERS -- William Anderson PET DRGAN -- Wm. Anderson - Sound plays 3 octaves of notes STARWAR -- John Bali - save planet from enemy fighter planes. 10 levels of difficulty. LONG DIVISION - - E Lichten-long division tutorial by grade level NEAT PROGRAM -- Chris Crawford TANKS -- E Lichten - shoot Russian tanks which are faster & able to nove through the mine fields FAIR OPTION VALUE -- Joe Kot - Evaluates stock option prices. TRACE -- Brett Butler-traces basic program or direct entries KEYBOARD -- Neil Harris/J Butterfield - musical keyboard, will remember and play back tune HARKS -- J Butterfield - keeps track of names and grades, shows low, high, and average. Keeps tape file PORTFOLIO -- J Butterfield - keeps track of stocks. Buy, sell, evaluate, and save on tape. MERGE -- J Russo/H Chow - merge two or nore program segments

- M7171 -- J Russo/H Chow high monitor with merge capability INAGE -- P Rowe, modified by H Chow - save any portion of memory on cassette
- Star Sounds -- CB2 Sound

Rick Church Helena, MT.

> 10 POKE 59467.16 20 POKE 59466,15  $30 A - 1$ 40 FOR T -1 TO 20 50 FOR X-255 TO 100 STEP -A 60 POKE 59464, X 70 NEXT X: NEXT T 80 A-A+1: COTO 49

10 POKE 59467, 16 20 POKE 59466,15  $30 A = 255$ 40 FOR X-A-4 TO A 50 POKE 59464, X 60 NEXT X 70 IF A < 5 THEN END 80 A-A-1:COTO 40

#### Two Player Games with One Keyboard by Michael Riley, Philadelphia

Under normal operation, two player games on the PET are limited by key lock out - that is, when one key is held down, the other keys are locked out.

Games that need a limited number of keys can be played with the help of K=PEEK(59410). Normally, 59410 contains 255. When any of the keys "rvs", "[", "spc", "<", "." or "="<br>are depressed, certain bits will be reset. These bits are  $1, 2, 4, 8, 64$ , and 128 respectively.

Games involving more than a few keys require a machine language routine, however. To do this, first set the interrupt disable. Then add 240 [\$F0] to the row number of the key that you want to sense. Store the sum in E810. Then look to see what is in E812. E812 will contain the values of the column number bits. If the value of the column number bit is 0 (reset or off), then the key is being held down. (see keyboard chart accompanying article)

The following program stores the number 240 through 249 in E810 and transfers the results of E812 to the first 10 bytes on the screen. The purpose of the program is to demonstrate graphically how keys can be sensed.

You may wish to write your own routine or simply change this one so that the ten information bytes are stored sonewhere other than on the screen. They can then be PEEKed with a simple BASIC command and "ANDed" with the proper bits in order to reveal the location of keys that are being held down simultaneously.

> ajan Pa **Street as**

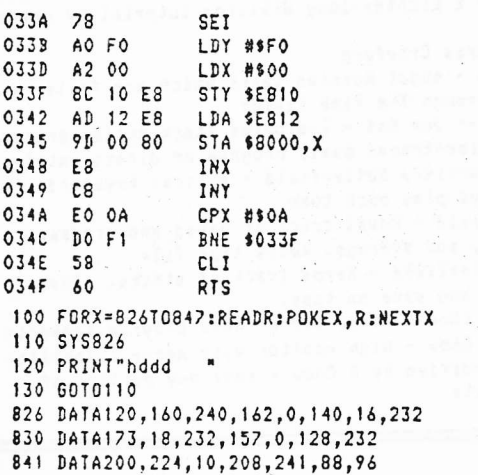

#### GET String Routine John Bell McLean, VA

Ths routine acts as a substitute for an INPUT statement and it allows connas, senicolons, colons, etc. to be used, which cannot be used in INPUT.

10 0\$=" 40 blanks 2500 REM GET STR ROUTINE 2505 Zs = "": B\$ = "? ": X\$ = "" 2510 A=PEEK(245)+1 2515 IF A>21 THEN PRINT "ddd":A=A-3 2516 POKE 245, A: PRINT "u"; B\$ 2520 GET X1: IF X1="" THEN 2520 CTIC IF X1=CHR\$(13) THEN PRINT:RETURN 2535 IFASC(X\$)<160ANDASC(X\$)>960RASC(X\$)<30THENZ\$  $=LEFT5(25,LEN(Z5) - 1); 60102555$  $2540 Z5 = 25 + X5$ 2555 POKE 245, A: PRINT"u"; B\$; Z\$; 0\$: 60T0 2520 3000 REM

- 3100 PRINT" u=cursor up; d=cursor down"
- Note: Line 2535 makes the cursor controls and delete key list character entered. Line 2515 allows room at the bottom of the screen for

two lines without scrolling during entry.

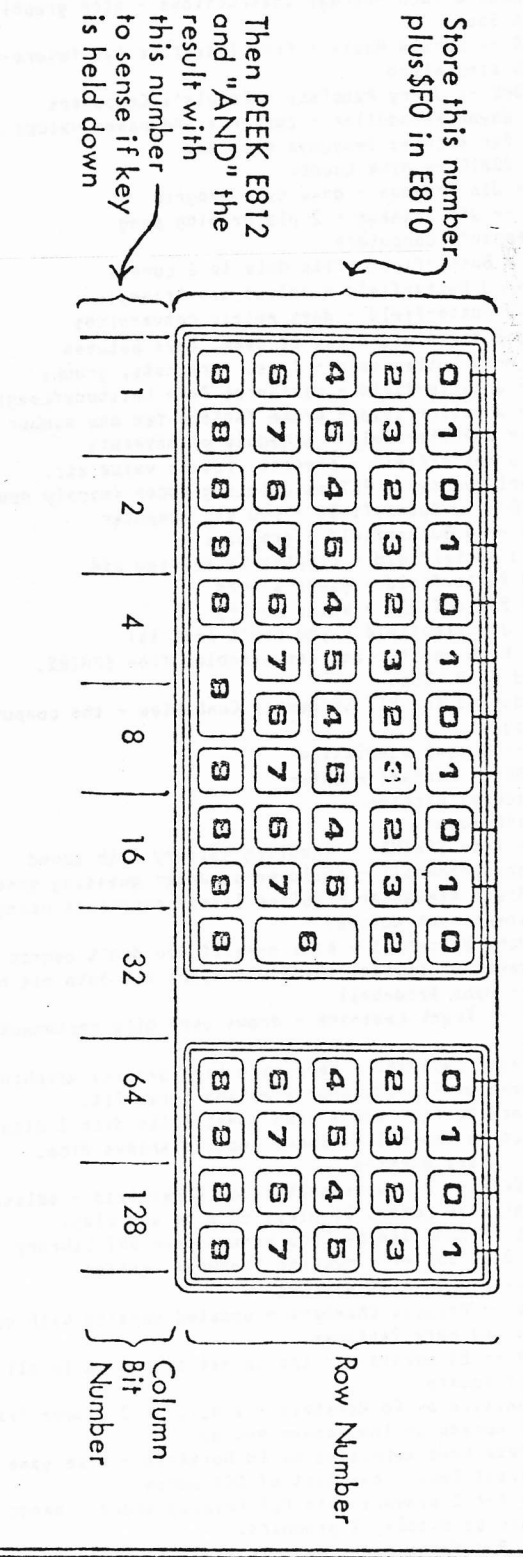

#### Verifying Tape Loads By Jim Butterfield Toronto

When you get a bad cassette tape load. PET says ?LOAD ERROR. So if you don't get the error message, just READY, that means your tape read is good, right?

Wrong. For unknown reasons, PET only warns of certain kinds of errors. As many users know by now, you can get a bad load with no warning from PET.

To check for a good load, just type ? ST after the load is complete. A reply of 0 (zero) means the load is OK. A reply of any other means a bad load.

## SOFTWARE for PET

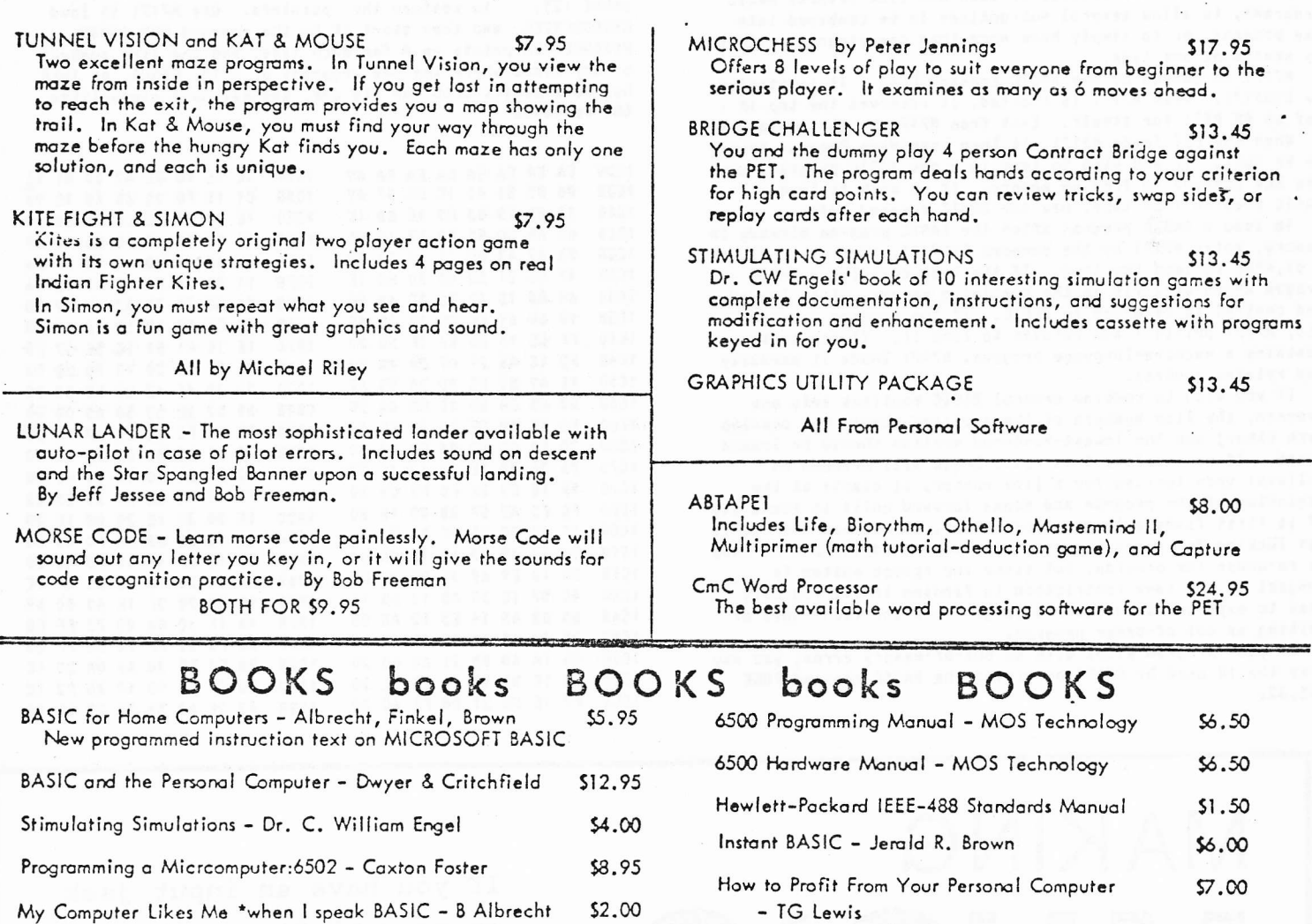

## **ACCESSORIES**

 $100/552$ 

## Premium quality high output, low noise in 5 screw housings<br>C-10 (5 min/side) 10/\$6.25 50/\$27 100/\$5:<br>C-30 (15 min/side) 10/\$8.00 50/\$36 100/\$62  $\circ$

A B Computers

Cassette Tapes

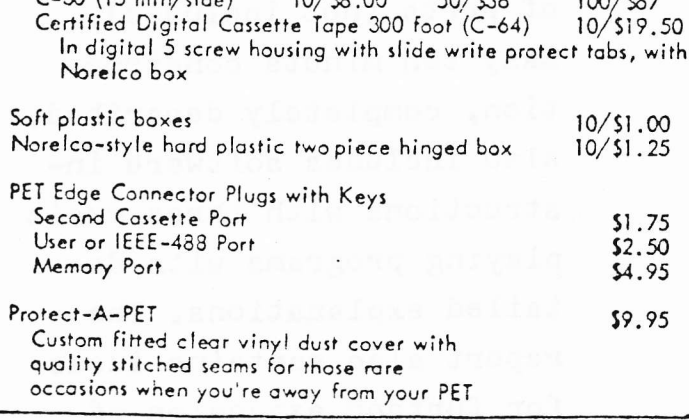

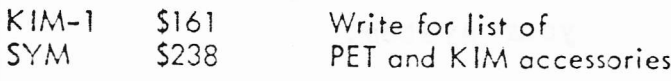

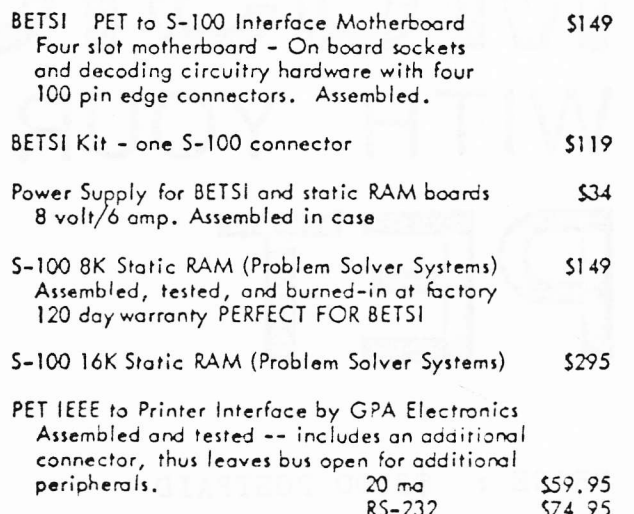

We pay shipping on prepaid orders in excess of \$6.00. Add \$.75 for orders less than \$6.

#### $(215)$  257-8195 PO Box 104 Perkasie PA 18944

#### M7171 Monitor and Merge in High Memory Jim Russo, Henry Chow Detroit

M7171 now has the ability to load and link several BASIC programs, to allow several subroutines to be combined into one program, or to simply have more than one program resident im memory at one time.

M7171 is loaded by the BASIC command LOAD. It is started by SYS7171. When M7171 is started, it reserves the top 1K (of an 8K PET) for itself. Exit from M7171 by the command X.

When the PET loads M7171, it then considers Program Memory to be full. If you wish to type in a new BASIC program, use the NEW command to free up memory. If yo wish to load a BASIC program from tape, use the BASIC command LOAD.

To load a BASIC program after the BASIC program already in menory, enter M7171 by the command SYS7171, then use L 01, or L 01, NAME to load the tape. If the tape contains a BASIC progan which will fit in the remaining memory, it is loaded, and control is returned to BASIC. If the program does not fit, M7171 prints ? and refuses to load it. If the tape contains a machine-language program, M7171 loads it normally and retains control.

If you wish to combine several BASIC routines into one program, the line numbers of the sections should not overlap each other; and the lowest-numbered section should be loaded first. If you violate this rule, BASIC will proceed as follows: when looking for a line number, it starts at the beginning of the program and scans forward until it finds it; if it first finds a larger line number, it assumes the one it was looking for doesn't exist. The screen editor can be used to re-order the program, but since the screen editor is subject to the same restriction in finding lines, you will need to experiment for awhile to get down the techniques of editing an out-of-order program.

If your program stops with an out-of-memory error, you may free the 1K used by M7171 by giving the BASIC command POKE 135,32.

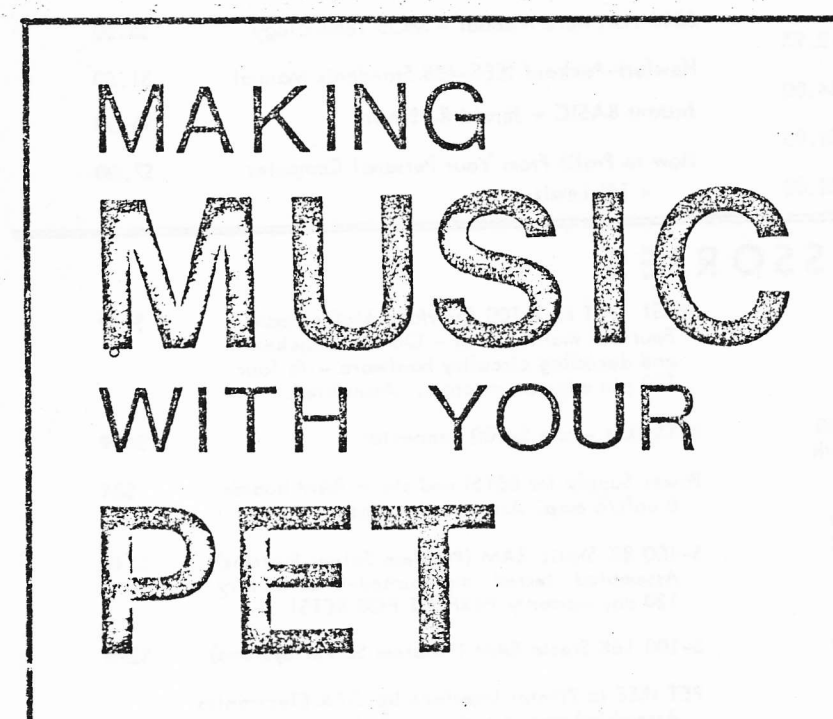

PRICE : \$2.00 POSTPAID ORDER FROM: ALFRED J. BRUEY 201 S. GRINNELL ST. JACKSON, MICH. 49203

One application of these techniques is the use of the RESEQUENCER program (D63777-R63888) to resequence a program already in memory. If H7171 was not already in memory, the pointers for the existing program can be read by the command ?PEEK(124);PEEK(125). Then load M7171 and use POKE 124, :POKE 125, to restore the pointers. Use M7171 to load RESEQUENCER, and then start it by the command RUM 63888. RESEQUENCER prints an \* for each line, and the line numbers of any lines where the new argument of GOTO, GOSUB, or THEN has nore digits than the old one, and may have overwritten the connand.

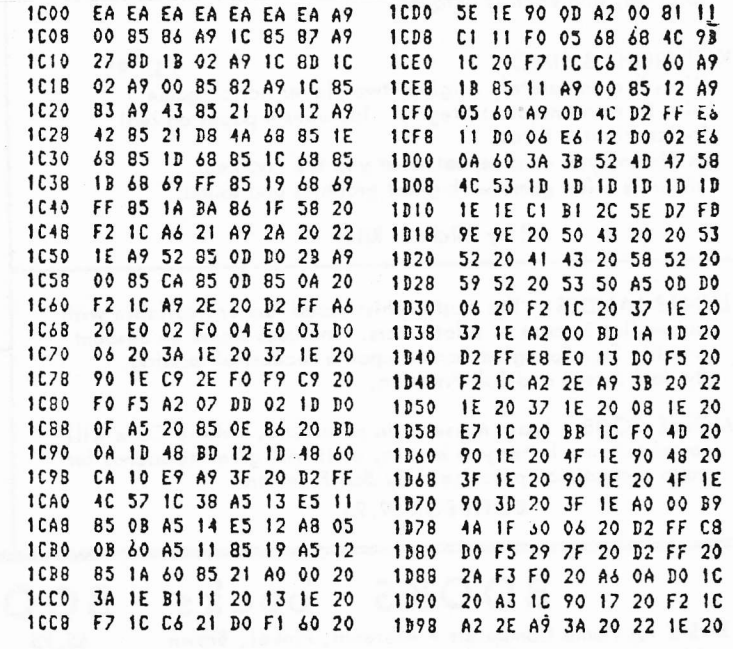

If you have an input jack on your hi-fi or other audio amplifier, you can make your PET play music with less than \$5.00 worth of parts (not included). Easy ten minute construction, completely described. Also includes software instructions with three music playing programs with detailed explanations. The report also contains ideas for further expansion of your system.

 $\overline{a}$ 

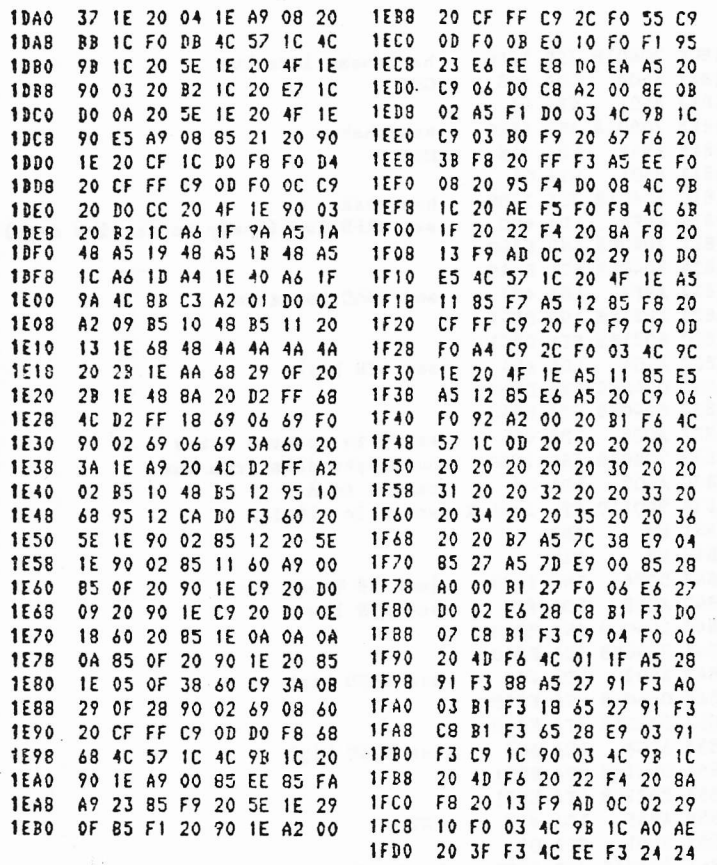

D63777-R63888 (Delete and Resequence) modifications by Jim Russo and Henry Chow

. 63777 PRINT"DELETE LINES J TO K (J, K)": INPUTJ.K 63778 PRINT"3":FORI=JIOJ+8:IFI>KTHEN63780 63779 PRINTI: NEXT: PRINT" J=" J+9": K="K": G0T063778 63780 POKE525, 10: FORI=0109: POKE527+I, 13: NEXT: PRINT""; : END 63888 PRINT"RESEQUENCE": INPUT"FIRST, INCREMENT"; Z, K 63985 DIML(256):L=1025:DEFFNR(X)=PEEK(X)+256\*PEEK(X+1) 63986 DEFFNH(X)=INT((K\*X-K+Z)/256) 63987 N=FNR(L):X=FNR(L+2):IF X<63777 THEN A=A+1:L(A)=X;L=N:G 010 63987 63989 L=1025:FOR B=1 TO A:N=FNR(L):POKE(L+3),FNM(B) 63990 POKE(L+2), K\*B-K+Z-256\*FNM(B) 63991 F=0:FOR C=L+4TON-1:P=PEEK(C):IF P=1370R P=1410R P=167T HEN F=1:GOTO 63999 63992 IF F>0THENF=0:IFP<58 THENF=1:G=G+1:IFP>47THEN D=10\*D+P -48:GOTO 63999 63993 IF D=0 GOTO 63999 63994 FOR E=1 TO A: IF D=L(E)GOTO 63996 63995 NEXT E:D=0:G=0:GOTO 63999 63996 D=0:E\$=" "+STR\$(E=K-K+Z):H=LEN(E\$):C=C-G:IFP<48THE  $NG = G - 1 : C = C + 1$ 63997 IFH-6>GTHENPRINTB\*K-K+Z;E\*K-K+Z; 63998 FOR I=110G:POKE C, ASC(MID\$(E\$, I+H-G, 1)):C=C+1:MEXT I:G  $= 0$ 63999 NEXT C:L=N:PRINT"\*";:NEXT B:END [ed. note: this is a modification to the previously published

RESEQUENCER with line delete capability added. Henry and Jim use it in conjunction with MERGER or M7171. This version will resequence ON. . GOTO with an error signal and will change the number if you leave enough spaces before the line numbers.]

## You can use the versatile new BETSI to plug the more than 150 S-100 bus expansion boards directly into your PET\*!

<u> Adams para serang dan menanggunakan pada menggunakan dalam pada menggunakan dalam pada menggunakan pada menggunakan </u>

On a single PC card, BETSI has both interface circuitry and a 4-slot S-100 motherboard. With BETSI, you can instantly use the better than 150 boards developed for the S-100 bus. For expanding your PET's memory and I: O, BETSI gives you the interface. The single board has both the complete interface circuitry required and a 4-slot S-100 motherboard, plus an Has bound the complete interface currently required and a water of the method of the Reflix of the method in the memory expansion connector to any S-100 type power supply and plugs directly into the memory expansion connec want to move your system -BETSI instantly detaches from your PET.

BETSI is compatible with virtually all of the S-100 boards on the market, including memory and 1/O boards. BETSI has an on-board controller that allows the use of the high-density low-power "Expandoram" dynamic memory board from S.D. Sales. This means you can expand your PET to its full 32K limit on a single S-100 card! Plus, you won't reduce PET's speed when you use either dynamic or static RAM expansion with BETSI. Additionally, BETSI has<br>four on-board sockets and decoding circuitry for up to 8K of 2716-type PROM expansion (to make use of future PET software available on PROM). BETSI jumpers will address the PROMs anywhere within your PET's ROM area, too.

a state of the state of the state of the state of the state of the state of the state of the state of the state of the state

The BETSI Interface/Motherboard Kit includes all components, a 100-pin connector, and complete assembly and operating instructions for \$119.

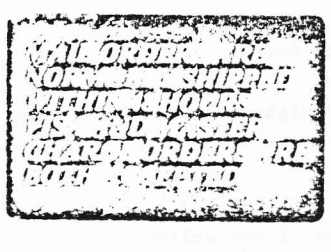

6.1978 Forethought Products

The Assembled BETSI board has four 100-pin connectors, complete operating instructions and a full 6-month Warranty for just \$165.

FORETHOUGHT PRODUCTS 87070 Dukhobar Road #L Fugene, Oregon 97402 Phone (503) 485-8575.

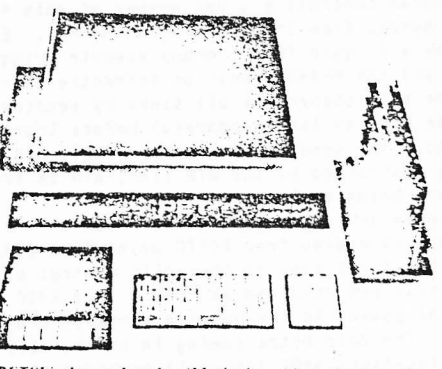

**BETSI** is the new Interface/Motherboard from Forethought<br>Products—the makers of KIMST<sup>+</sup>—which allows users of<br>Commodore's PET Personal Computer to instantly work<br>with the scores of memory and I/O boards developed for the S-100 (Imsai/ Altair type) hus. BETSI is available from stock on a single 5%" x 10" printed circuit card.

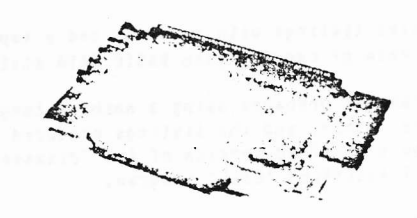

**CONTRACTOR** 

**TANK BEAT AND ANY ANY ANY** 

BFTSI is available off-the-shelf from your local dealer or (if they're out) directly from the manufacturer

> Ask about our memory prices, too!

> > Commundate product

#### IEEE Bus Handshake Routine in Machine Language University of Edinburgh John A Cooke reprinted from Commodore PET Users Club Newsletter, England

To use the IEEE-488 bus on the PET at maximum speed it is necessary to use machine language rather then BASIC 'INPUT' and 'PRINT'. The routine given here has been used with an HP3437A systems voltmeter to reach data transfer speeds of over 5000 bytes per second, corresponding to 2500 voltage readings in 2-byte packed binary format or 625 readings in 8-byte ASCII format. The best speed attained in BASIC is 75 readings per second transferred as character strings.

The TEEE Bus

Details of the IEEE-488 bus are given in PET documentation, but some clarification of the register addresses is helpful. These are:

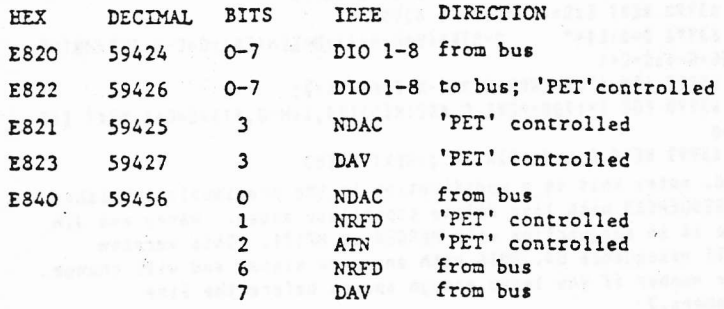

Note that on the IEEE bus, 'high' is logic false and 'low' is logic true; and that the data bus must be left with all bits 'high' when PET has finished to avoid confusion of data put to the bus by other devices.

#### The Program and the State of the Program in the State of the State of the State of the State of the State of the State of the State of the State of the State of the State of the State of the State of the State of the State

The program controls a given number of data transfers, each of 8 bytes, from the HP3437A to the PET. Each one is preceded by a trigger (GET - group execute trigger) on the IEEE bus, and the HP3437A must be correctly addressed as a 'talker' or a 'listener' at all times by sending MTA (my talk address) or HLA (my listen address) before transfers as appropriate. The sending of messages (GET, MTA, MLA, etc.) or data is controlled by the ATN line; ATN is true when messages are being sent.

The program and returned data are held in the top 2K of memory; this is hidden from BASIC using POKE 134,255: POKE 135,23 as the first line of the BASIC control program. The number of readings required is POKE'd into 6400 (decimal), then control passed to the machine language program by SYS(6144). The data bytes coming in on the IEEE bus are stored in locations 6401 (decimal) onwards; these are PEEKed out on return to BASIC, and converted into numbers using the function VAL. As the index register is used for counting, only 256 bytes can be transferred using this rogram, but it would be easy to modify the program to perform more transfers.

Dissassembled listings with comments and a separate listing (for ease of copying into BASIC DATA statements!) are given.

This program was prepared using a machine language handler written by the suthor, and the listings produced by this handler and by a modified version of the 'disassemble' part of the PETSOFT ASSEMBLER 'EXEC' program.

IEEE bus handshake routine - main program

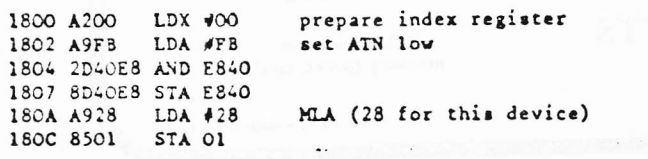

180E 208018 JSR 1880 1811 A908 LDA #08 **CET** 1813 8501 STA 01 1815 208018 JSR 1880 handshake 1818 A948  $LDA$   $448$ MTA 181A 8501 STA 01 181C 208018 JSR 1880 181F A9FD LDA #FD 1821 2D40E8 AND E840 1824 8D40E8 STA E840 1827 A9F7  $LDA$   $\neq$ F7 1829 2D21E8 AND E821 182C 8D21E8 STA E821 182F A904  $LDA$  #04 1831 OD40E8 ORA E840 1834 8D40E8 STA E840 1837 A008 LDY #08 1839 20B018 JSR 18B0 183C A502 LDA 02 183E 9D0119 STA 1901,X 1841 E8 INX 1842 88 DEY 1843 DOF4 **BNE 1839** 1845 A9FB LDA SFR 1847 2D4OE8 AND E840 184A 8D40E8 STA E840 184D A902  $LDA$  #02 184F OD4OE8 ORA E840 1852 8D40E8 STA E840 1855 A908  $LDA$  #08 1857 OD21E8 ORA E821 185A 8D21E8 STA E821 185D A95F  $I.DA$   $J5F$ 185F 8501 STA 01 1861 208018 JSR 1880 1864 A904  $LDA$   $\sqrt{04}$ 1866 OD4OE3 ORA E840 1869 8D40E8 STA E840 186C CEO019 DEC 1900 186F DO91 **BNE 1802** 1871 60  $RTS$ subroutine to handle handshake into bus 1880 AD40E8 LDA E840 1883 2940 AND #40 1885 FOF9 **BEQ 1880** 1887 A501 LDA 01 1889 49FF EOR #FF 188B 8D22E8 STA E822 188E A9F7 LDA #F7 1890 2D23E8 AND E823 1893 8D23E8 STA E823 1896 AD40E8 LDA E840 1899 2901  $AND$   $M01$ 189B FOF9 BEQ 1896 189D A908 LDA WO8 189F OD23E8 ORA E823 18A2 8D23E8 STA E823 18A5 A9FF  $LDA$   $\#FF$ 

handshake into bus

handshake

set NRFD low (ready to receive data)

and NDAC low also

set ATN high

ready to count 8 bytes handshake data from bus result to A store in 1901+X

jump if Y not zero set ATN low

set NRFD high

set NDAC high

INT

handshake to bus set ATN high

decrease counter jump if not zero return to BASIC program

NRFD ?

jump back if not ready ready: get data byte complement it send to bus set DAV low

NDAC ?

jump back if not accepted accepted; set DAV high

255<sub>10</sub> into bus

return to main

subroutine to handle handshake from bus

18A7 8D22E8 STA E822

**RTS** 

18AA 60

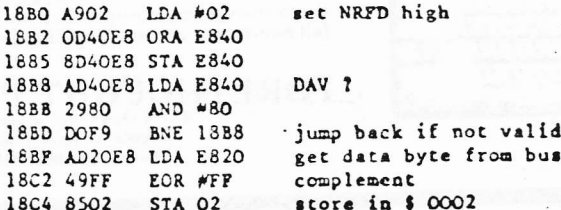

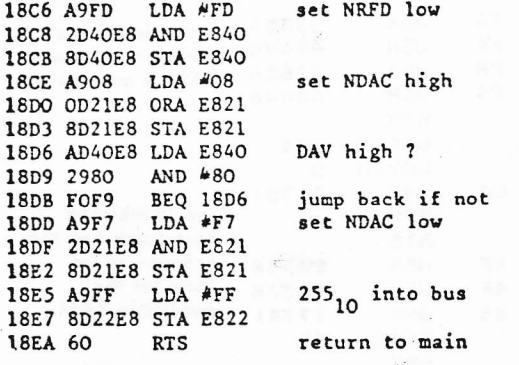

#### **IEEE** bus handshake routine listing

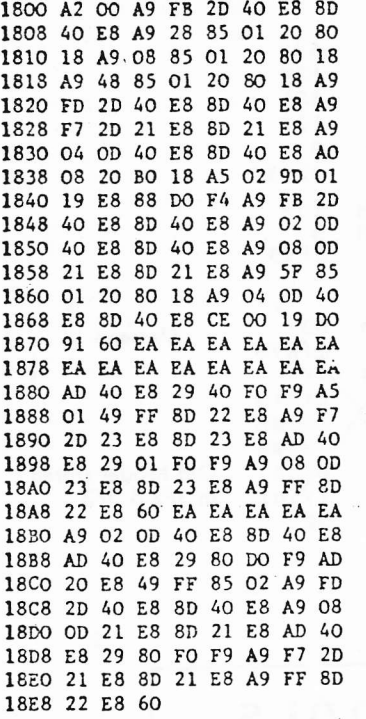

0001 data to go into bus 0002 data from bus

1900 counter for number of data transfers

1901 start of results area

#### User Defined Functions Joseph Patriarca

Modulus or Residue function. Result=A nod (M) or result is the remainder after A is divided by M. Note: M is a reserved variable and must be defined before the function is used.

 $\ddot{\mathbf{c}}$ 

DEF FNA(A)=A-ABS(M)=INT(A/ABS(M)) Result of residue always positive

To generate random numbers having a normal distribution with mean 0 and a deviation of 1 uses

FNN(x)=SGR(-2\*LOG(RND(X)))\*COS(2\*pi\*RND(X))

Inverse sine and cosine:

DEF FNS(x)=ATN(X/SQR(1-X\*X)-(1=ABS(x))=1E-30)) DEF FNE(x)=AIN(SOR(1-X\*X)/(X-(0=X)\*1E-30))

#### Getting Started in Machine Language by Michael Riley, Philadelphia

The '6500 Programming Manual' has all the necessary information for programming the 6502. If you've never done machine language programming, however, you may wish to try 'Programming a Microcomputer: 6502'. This book contains most of the material in the manual, but is written more for beginners. 'The First Book of KIM' contains many game programs such as 'Lunar Lander' as well as some utility programs like 'Relocate'. The last page of this book has an excellent chart that makes finding of codes a breeze.

I have found that programming is much easier if I write first in BASIC to test the logic and then translate it one section at a time into machine code. A memory map of the ROM helps me to avoid writing routines that are already available.

A version of the Machine Language Monitor called 'HINONDIS' (monitor and disassembler in high memory) is very helpful. Because it is in high memory, it can coexist with a BASIC program. The disassembler makes debugging much easier.

When writing a program, the pointers at 134 and 135 (\$86 and \$87 -- low byte first) are typically changed to point to a spot just below the machine language code.. This tells BASIC that it must store its variables below this point.

After the program is completed, you can restore these pointers so they point to the top of memory, while at the same time, raising the pointers which indicate the top of your BASIC program (124 and 125, or \$76 and \$77). This will cause your program to store its variables where HIMONDIS used to be, and allow you to save and load the entire program with a single SAVE or LOAD command.

Led. note: 6500 Programming Manual is from Commodore/MOS Technology; Programming a Micro: 6502 is Addison-Wesley; and First Book of KIM is from Hayden. ]

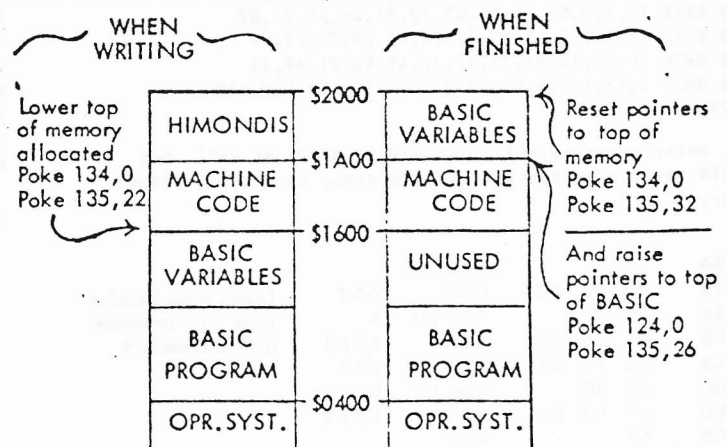

#### Hyperbolic functions:

DEF FNS(H)=(EXP(H)-EXP(-H))/2 DEF FNC(H)=(EXP(H)+EXP(-H))/2 DEF FNI(H)=FNS(H)/FNC(H) or = (EXP(H)-EXP(-H))/(EXP(X)+EXP(-X))

Inverse hyperbolic functions:

DEF FNS(HI)=LOG(HI+SOR(HI+HI+1)) DEF FNC(HI)=LOG(HI+SQR(HI+HI-1)) DEF FNI(HI)=0.5\*LOG((I+HI)/(1-HI+(HI=1)\*1E-30))

 $Laq(10)$   $X<sub>1</sub>$ 

DEF FNL(X)=LOG\*0.434294482

N!(factorial);

DEF FNF(N)=N^N=EXP(-N)=SOR(2\*pi\*N) or nore accurates DEF FNF(N)=N^N+SGR(2+pi+N)+EXP(1/(12+N)+(1-1/(30+N+N))-N)

#### Merger

#### Jim Russo and Henry Chow, Detroit

Load and run MERGER. Now load the first program that is to be merged. This program must have the lowest line numbers. Each program that is to be merged must have self-contained unique numbers. After the first program is loaded, use SYS826. Load the next program that is to be merged. Use RESEQUENCER to correctly position all line numbers beforehand if it is necessary. When the PET responds that the program is found, STOP the loading process with STOP key as soon as the title of the program is found. Use SYS844, and when the tape stops the two programs will be merged.

If another program is to be merged, use SYS826 and repeat the sequence.

In case of problems, check to be sure that the first program to be merged has its RAM location 124 and 125 (dec.) equal to the actual end of the BASIC program. If it isn't, the locations must be POKEd to the RAM location after the occurance of the first three 00's (end of program).

89 A=826:FORI=1TO192:READBZ:POKEA, BZ:A=A+1:NEXT:END 90 DATA 56, 173, 125, 2, 233, 4, 141, 242, 3, 173, 126, 2 100 DATA 233, 0, 141, 243, 3, 96, 173, 242, 3, 141, 123, 2 110 DATA 173,243,3,141,124,2,56,173,125,2,234,234 120 DATA 168, 173, 126, 2, 233, 4, 170, 152, 24, 109, 242, 3 130 DATA 141, 125, 2, 138, 109, 243, 3, 141, 126, 2, 56, 173 140 DATA 125, 2, 237, 134, 0, 173, 126, 2, 237, 135, 0, 16 150 DATA 13, 32, 77, 246, 32, 34, 244, 32, 138, 248, 32, 238 160 BATA 243,0,169,206,160,3,32,39,202,0,96,83 170 DATA 32,84,79,79,32,84,79,32,77,69,82,71 180 DATA 69, 32, 0, 96, 11, 137, 150, 137, 10, 130, 130, 2 190 DATA 56, 173, 125, 2, 237, 134, 0, 173, 126, 2, 237, 135, 0, 48 200 DATA 5, 32, 77, 246, 96, 169, 134, 160, 3, 32, 3, 32 210 DATA 39, 202, 84, 72, 73, 83, 32, 80, 82, 79, 71, 82 220 DATA 65,77,32,65,83,32,84,79,79,32,76,79 230 DATA 78,71,32,84,79,32,77,69,82,71,69,32 240 DATA 0, 96, 135, 5, 92, 94, 98, 126, 39, 116, 230, 118 READY.

[ed. note: merge capabilities are in M7171 as well, but MERGER resides in second cassette area, so doesn't reduce nenory.】 验

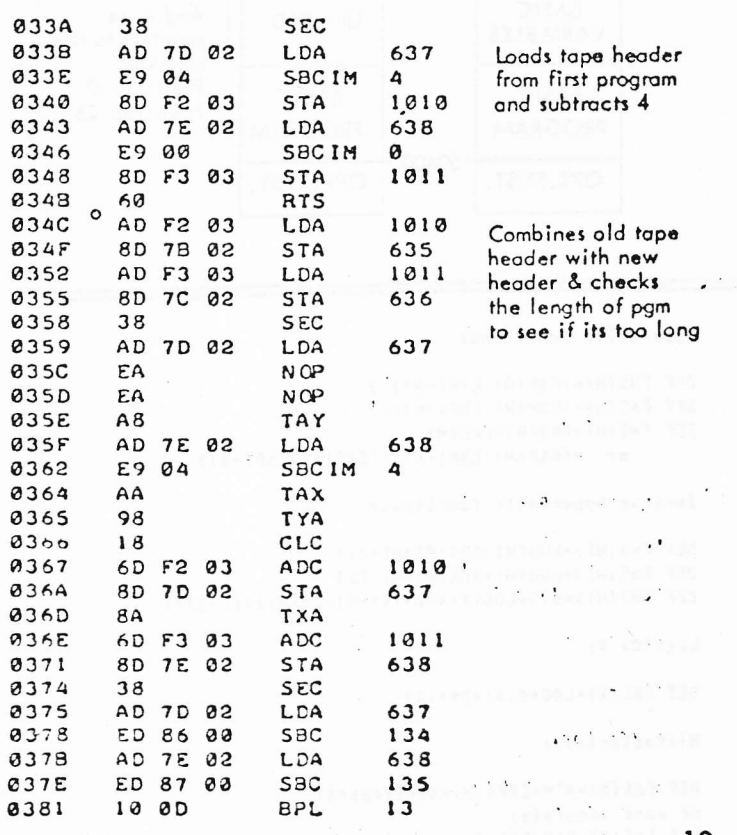

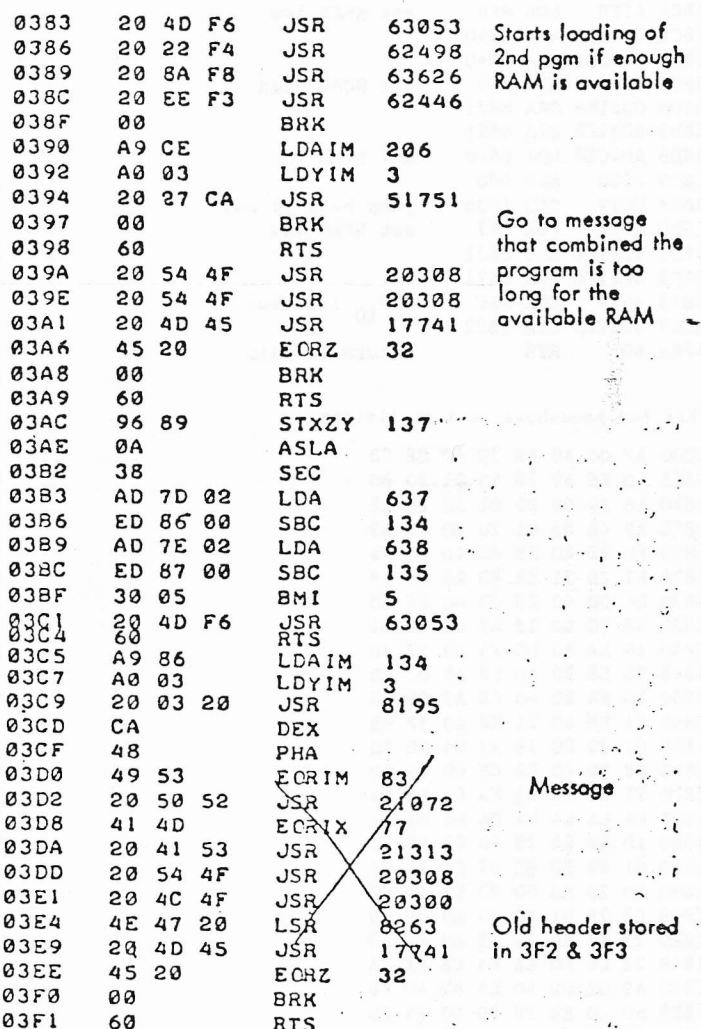

## SCHOOLS

Our grade averaging program provides: -choice of entry from keyboard or DATA -choire of output: PET screen or own device -Shell-Metzner sort of student names -selective exclusion of certain grades -alpha list of students and grade. -class average -bargraph of mark distribution Set of 2 tapes, \$13.00 from: KONETEK

RR#1, Wolfville Nova Scotia Canada BOP 1X0

10

ø3

 $03$ 

03

 $03$ 

Ø3

Ø3

Ø3

Ø3 Ø3

03

 $0.3$ 

83

Ø3

Ø3

03

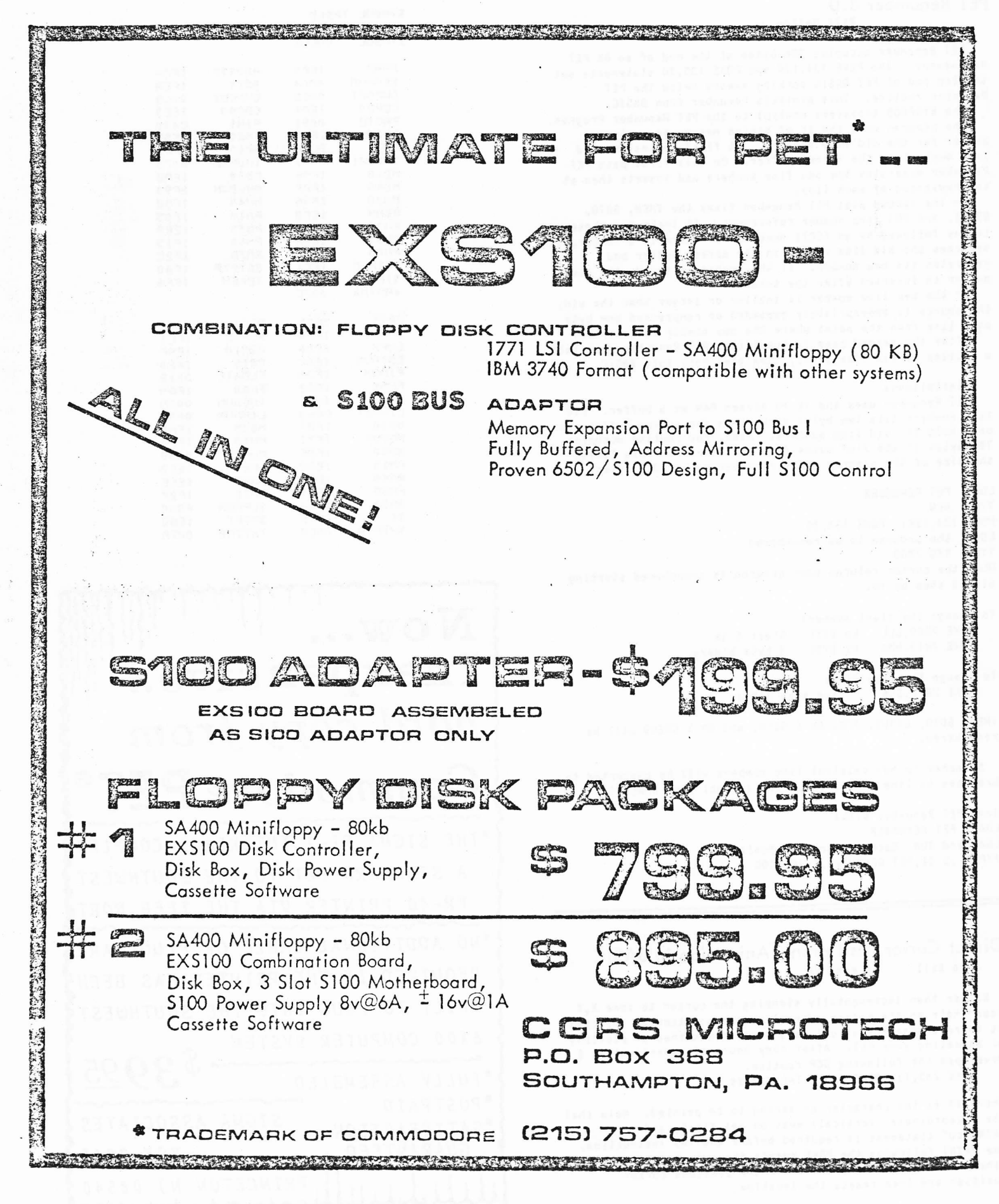

#### PET Renumber 3.0 **Bill Seiler**

PET Renumber occupies 384 bytes at the end of an 8X PET RAM memory. The POKE 134,128 and POKE 135,30 statements set the top end of PET BASIC working memory below the PET Renumber routine. This protects Renumber from BASIC.

The SYS7808 transfers control to the PET Renumber Program. The program uses the 1K of screen memory as a storage buffer for the old line numbers. It first copies the old line numbers to the screen buffer. On this first pass PET-Renumber generates the new line numbers and inserts them at the beginning of each line.

On the second pass PET Renumber fixes the THEN, GOTO, GOSUB, and RUN line number references. It looks for these tokens followed by an ASCII number. If there is a number, it searches the old line number in the screen buffer and generates its new number. If the number is found, the new nuaber is inserted after the token.

If the new line number is smaller or larger than the old, the source is appropriately expanded or compressed one byte at a time from the point where the new number is inserted.

After the second pass is completed, PET Renumber goes into a routine to fix line links, then goes back into BASIC.

Limitations:

PET Renumber uses the IK TV screen RAM as a buffer. Old line numbers take two bytes each, thus the screen buffer can<br>only hold 511 old line numbers. Also, the routine occupies 384 bytes of the 7167 bytes free to the user. This limits the size of the program after renumbering to 6783 bytes.

LOAD PET RENUMBER TYPE NEW POKE 134,128: POKE 135,30 LOAD the program to be renumbered **TYPE SYS 7808** When the cursor returns your program is renumbered starting at 100 step by 10.

To change the start number: **POKE 7809, LLL** Lo BYTE Start # in **POKE 7813, HHH** Hi BYTE 2 byte binary

To change the step sizes **POKE 7817, SSS** step size  $\langle 256$ 

THEN, GOTO, GOSUB, RUH, ON X GOTO, and ON X GOSUB will be renumbered.

Branches to non-existent line numbers will be converted to branches to line number 65535 (an illegal line number).

Save PFT Renumber withs LOAD PET RENUMBER LOAD and RUN Machine Language Monitor TYPE .S 01, PET RENUMBER, 1E80, 2000

Direct Cursor Positioning/Animation in BASIC John Bell McLean, VA

Rather than incrementally stepping the cursor to some X, Y ccordinate on the screen, direct cursor positioning (placing it there in one operation) is a preferred method of plotting or animating your PET. After many hours of experimenting I developed the following DCP routine. POKE 245, Y: PRINT "cu"; TAB(X); X\$

where X\$ is the character or string to be printed. Note that the Y coordinate (vertical) must be set first, and a PRINT"cu" statement is required before the TAB instruction. The PRINT following the POKE resets the cursor location, otherwise it causes a print after the previous cursor position and then resets the location.

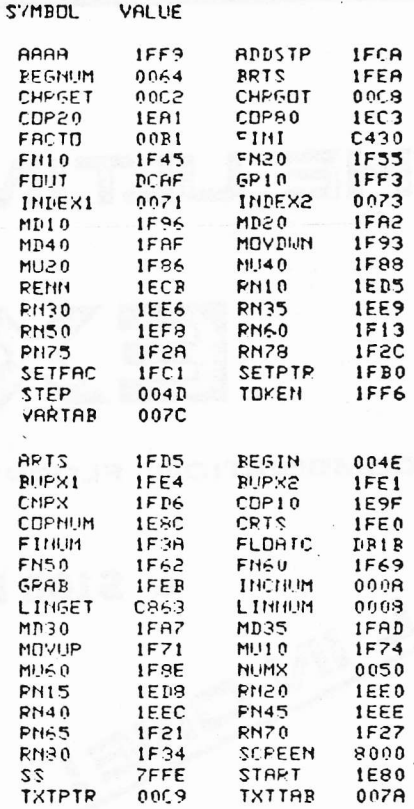

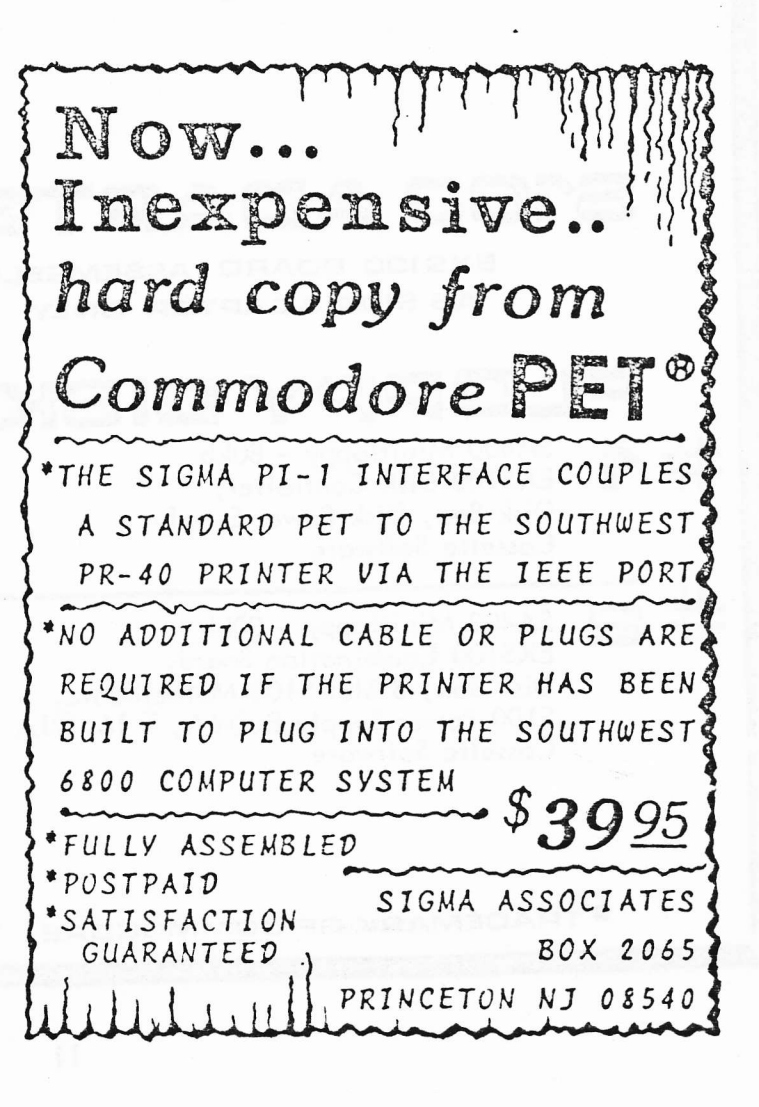

#### 3.0 PET RENUMBER......PAGE 0001

 $\circ$ 

3.0 PET RENUMBER......PAGE 0002

 $\ddot{\phantom{a}}$ 

 $\pmb{r}$ 

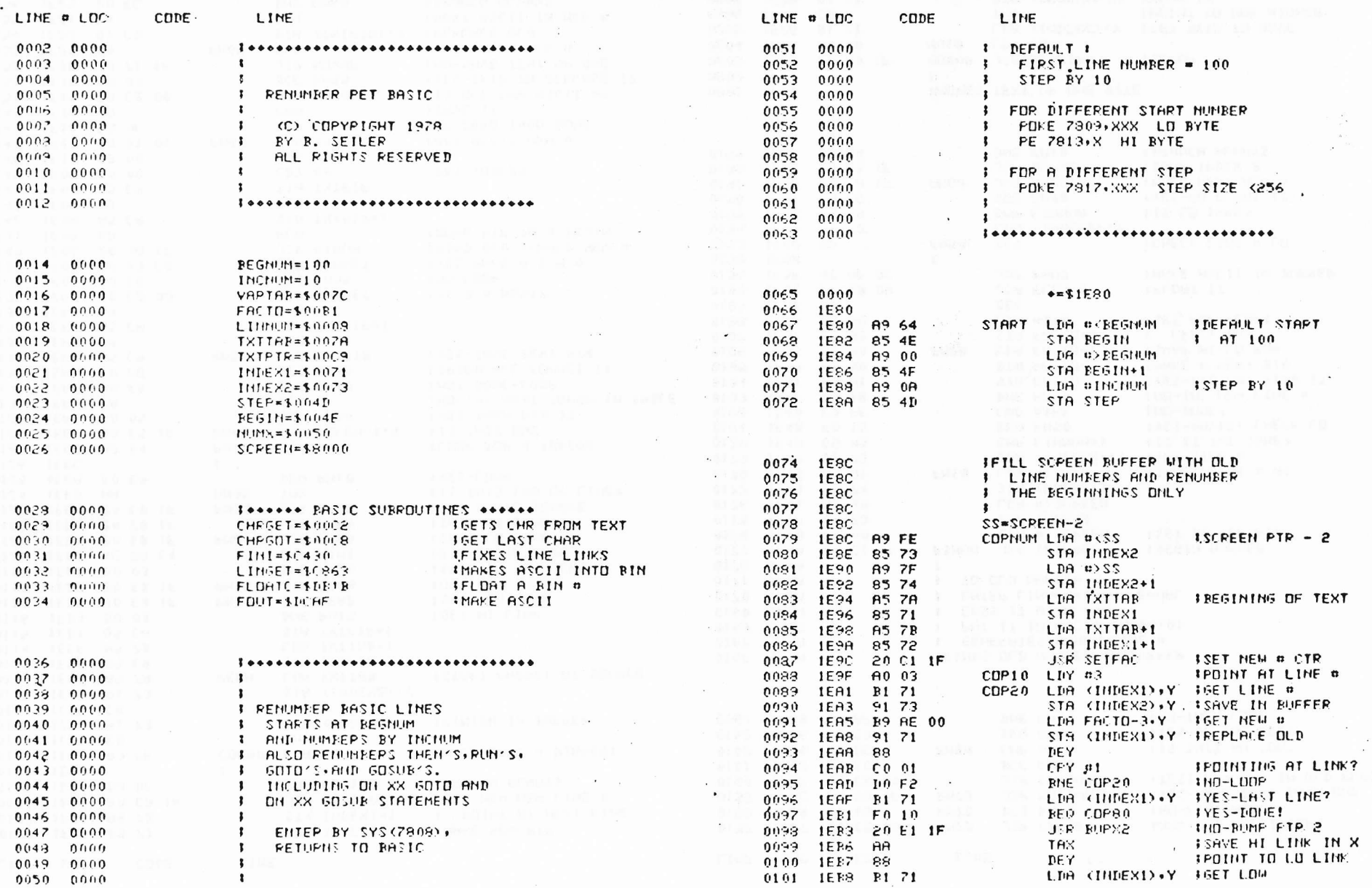

 $\tilde{\phantom{a}}$ 

 $\vec{\omega}$ 

#### 3.0 PET PENUMBER......PAGE 0003

 $\circ$  $\lambda$ 

#### 3.0 PET RENUMBER......PAGE 0004

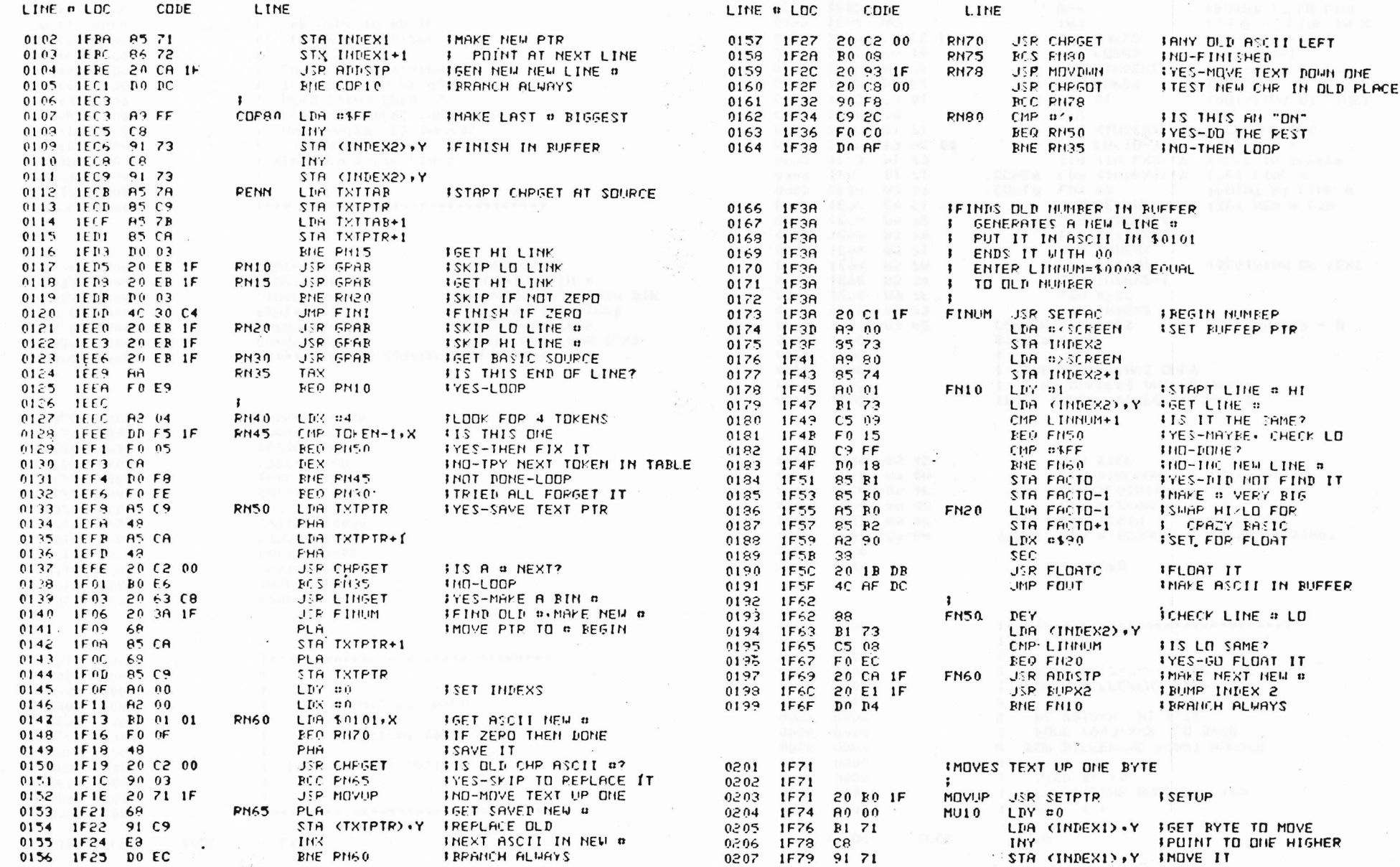

 $\frac{1}{4}$ 

 $\pmb{r}$ 

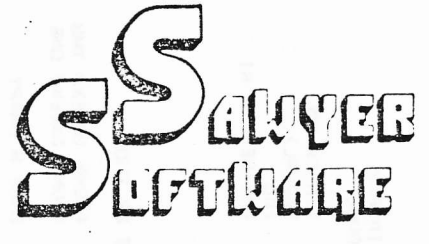

Business Software for your 8K PET tm

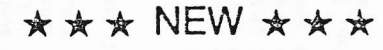

#### **ACCOUNTING PACK II -**

Accounting Pack II is a much more powerful version of Accounting Pack I. It has all the features of<br>Accounting Pack I, plus up to 250 entries per period, MENU, Optional debit-credit of entries, easy addition or deletion of accounts, formatter for reports, intelli-<br>gent report generator and single entry for sales transactions. Accounting Pack II requires at least 8K additional memory for your PET. OPTIONS: 1.<br>Accounting Pack I to Accounting Pack II data file<br>converter (free to previous owners of Accounting Pack I).

#### **BUSINESS ANALYSIS -**

Business Analysis allows management to have<br>available to them information for financial planning decisions. Up to 4 years of balance sheet and income statement information can be entered with resultant<br>analysis in the areas of liquidity, leverage, profit-<br>ability and activity. The ratios generated for each year are the: current ratio, and test, debt-nw,<br>profit-nw, profit margin, sales-rec, sales-inv,<br>sales-wc, with a brief explaination of each. The growth analysis gives the yearly growth in 5 areas<br>and the average growth in 5 areas. Future growth<br>analysis projects figures for the next year. \$30.00

#### FINANCIAL PACK I-

Financial Pack I includes Amortization Schedule, Calendar (which figures days between two dates), Rebate (which is calculated on the Rule of 78's),<br>Compound, Annuities and Monthly payment. 

#### CHESSBOARD-

Chessboard allows two players to play chess on your own PET graphic chessboard. This program displays each player's time and records each move to allow you to playback the game at another time.  PAYROLL-

Especially designed with the small businessman in mind. Utilizing cassettes can record data for any number of employees (8 employees per cassette). Computes tax information and updates totals for<br>quarterly and yearly reports. Employees can be<br>salaried or hourly and pay periods can be either weekly, bi-weekly, semi-monthly or monthly.  $\cdots$ 

#### **BUSINESS GRAPHIC PACK 1-**

Business Graphic Pack 1 is a simple program to use, but professional in output. The graph includes title, labeling of axis, dual graphic ability, whether the<br>data is in Mill's, 100's or 1000's, and an optional<br>x-axis = date and labeling of the x-axis with month and year. Entry is as easy as typing the title,  $\#$  of entries, the X,Y value (Jan. 15, 1978 would be entered as 115.78), entering if the x-axis = date, if the user wants crosshatching and then graphing.<br>The program also includes Nth order and Geometric regression to give the user a formula for his set of data (if possible). 

#### CHECKBOOK RECONCILIATION -

Designed for ease of use and to find those troublesome checkbook errors, this program balances your checkbook and bank statement from month to month. It locates over ten different types of errors and instructs the user on correcting them, including bank<br>statement errors made by your bank, Records data on<br>cassette for next month's balancing - saving re-entry of figures.

#### 

#### CALCULATOR-

Especially for the accountant-bookkeeper. This program not only allows your PET to function as a calculator, but also has such features as Lister (which<br>verifies and displays errors between two tape listings) and Matrix (which adds columns vertically and horizontally). 

All Programs include documentation, are in BASIC and on cassette.

\*PET is a trademark of Commodore Business Machines, Inc.

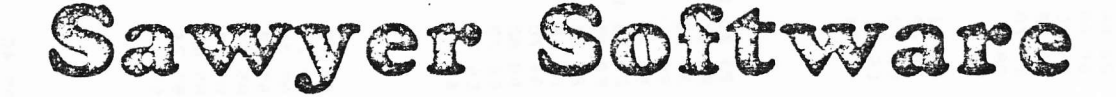

201 Worley Road Dexter, Mo. 63841 314-624-7611

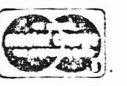

**ACCOUNTING PACK 1-**

**SCHEDULE PLANNER-**

Accounting Pack 1 is a general ledger package<br>designed for small businesses and homeowners.

It contains check journal, general ledger, income<br>statement (current ytd, previous month ytd and<br>current month), balance sheet (current month and

previous month). There are 15 commands and 6<br>reports that can be generated. The system uses an<br>unique single-entry bookkeeping system and can

hold up to 50 entries per period (month, week, day)<br>and up to 40 different accounts. Each period's<br>data is kept on convenient cassette tapes. Utilizing

the general ledger command the user can view the<br>general ledger entries for the month from Assets

to Expenses or stop in midstream and view one<br>particular account. Or the user can type in an account<br>particular account. Or the user can type in an account<br>name such as "Advertising" and view the entries<br>for that month. Th

includes a checkbook reconcilation routine which aids<br>in finding checkbook errors. Sawyer Software plans<br>updates to Accounting Pack 1 to enable the user to

use a printer, floppy disk or more memory. Account-

ing Pack 1 is well documented, with a newly updated<br>User's Manual. Several businessmen are using

Accounting Pack 1 and have written to us their

satisfaction with the program along with their<br>purchase of other software.

Schedule Planner can be used by secretaries,

receptionists, housewives or anyone wanting to plan<br>and have at their fingertips their own schedule. Data<br>entered is data: time, priority and description. The

commands allow the schedule to be shown for a<br>particular day, request of time or the "viewing" of

Schedule Planner #2 includes all the features of<br>Schedule Planner, but is used for one or more<br>Individuals. Utilizing Schedule Planner #2 a customer

can call in asking when his appointment with Dr.<br>Jones is and in seconds the receptionist can give the

date and time. Or Dr. Jones can find out his schedule

for the day. With the viewing command, an appointment at 12:00 on a particular day will display on the screen at that time allowing receptionists and

Business Software for your 16K TRS-80. Write or call

Dealer inquires invited.

appointments according to importance.

secretaries to validate appointments.

COMING SOON -

for details and availability.

SCHEDULE PLANNER #2-

#### 3.0 PET PENUMIER......PAGE 0005

3.0 PET RENUMBER......PAGE 0006

 $\sim$   $\sim$ 

the contract of the second second contract of the second second second second second second second second second second second second second second second second second second second second second second second second seco

÷

 $\bullet$ .

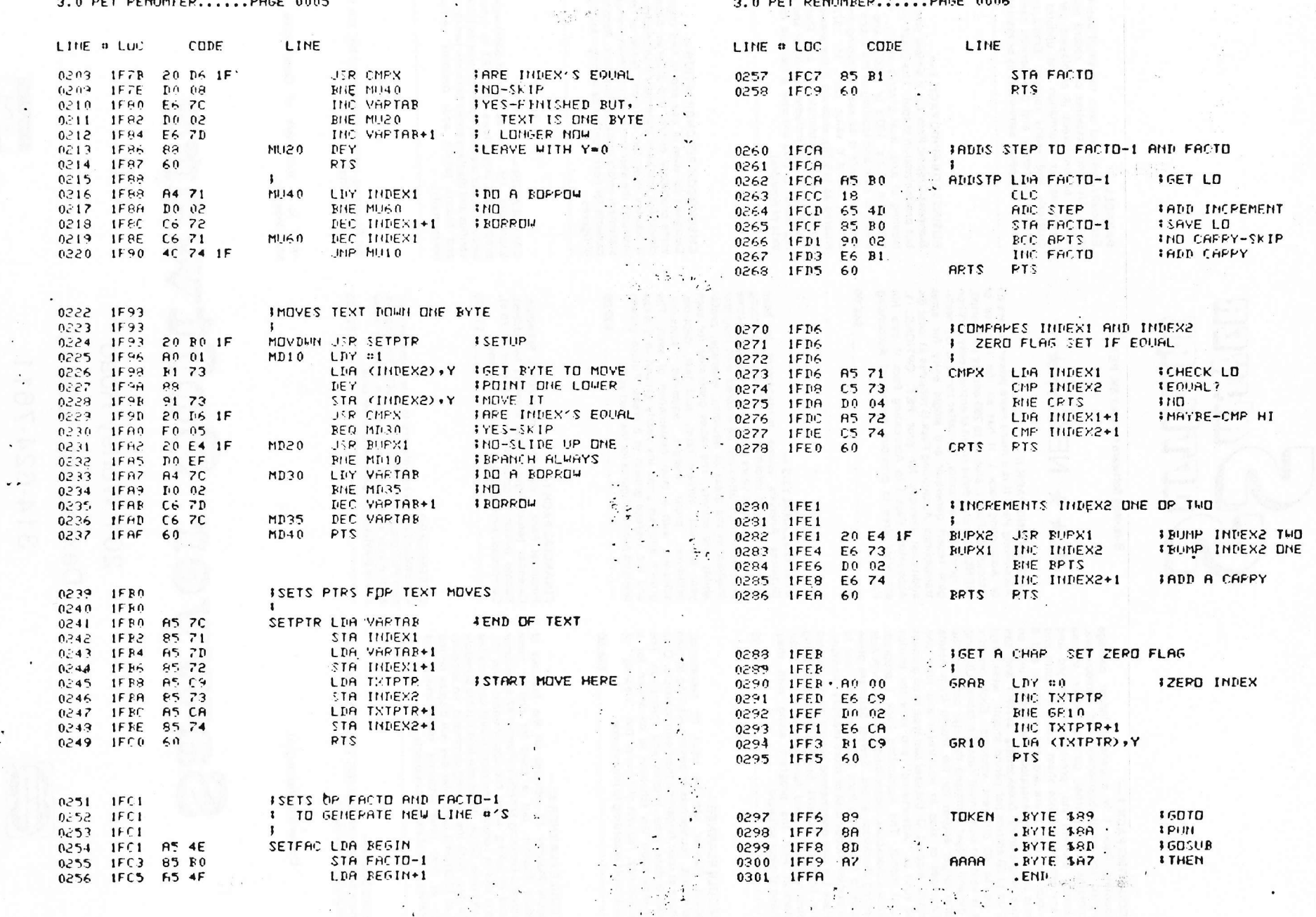

 $\mathbf{r}$  and  $\mathbf{r}$ 

 $\sim$  2  $^{-1}$  . As:

 $\mathcal{A}^{\mu\nu}$  . Then

 $\sim$   $\sim$ 

 $\mathcal{A}(\mathbf{A})$  and  $\mathcal{A}(\mathbf{A})$  and  $\mathcal{A}(\mathbf{A})$ 

 $\lambda$ 

 $\overline{\circ}$ 

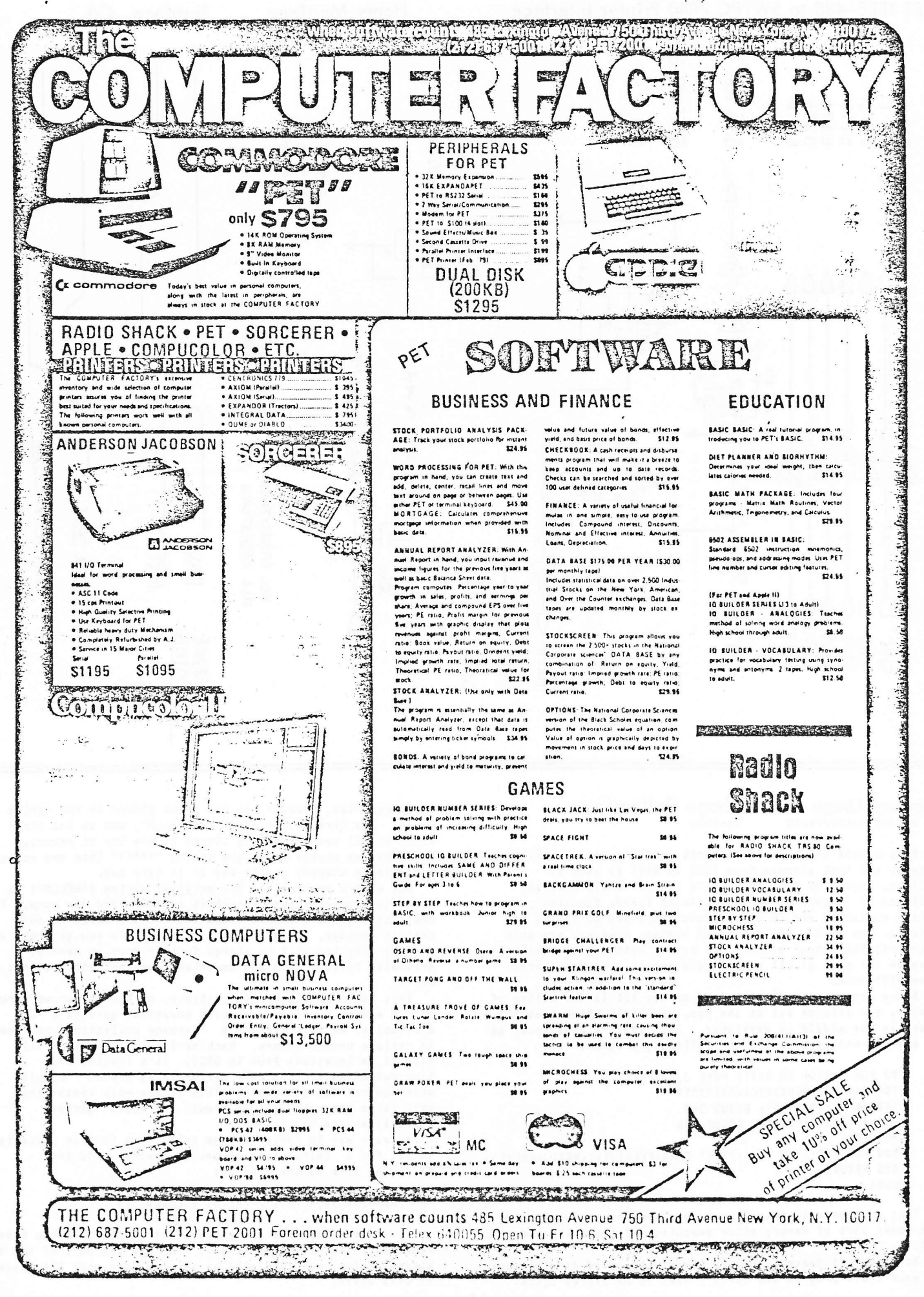

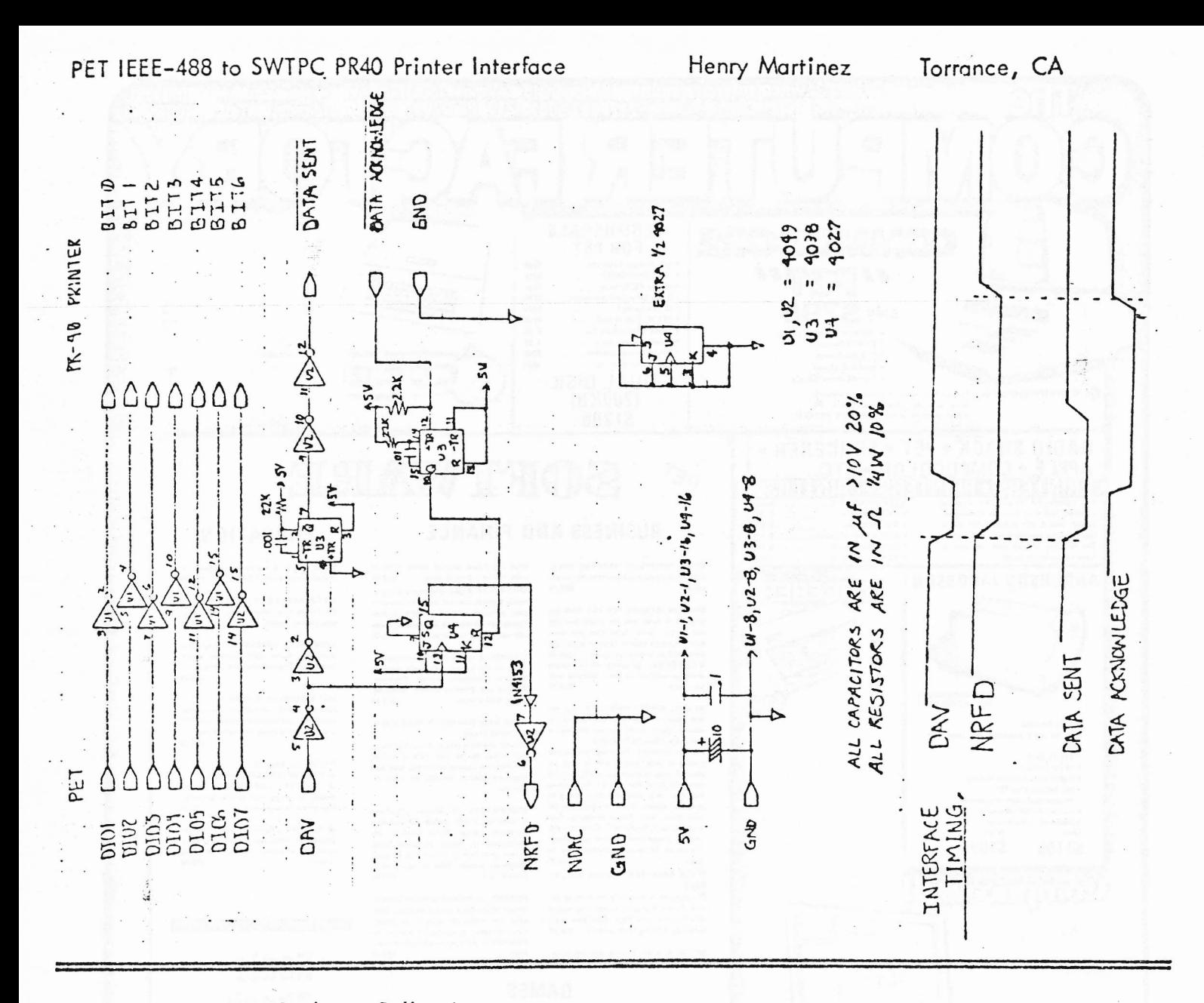

#### Memory Usage and Garbage Collection Toronto By Jin Butterfield

Most people who take an interest in PET's inner workings know by now that storage from 1025 to 8191 is used as follows. Going up from 1025 there is your BASIC program, followed by a table of variables (with fixed, floating, string variables and FN definitions) followed by tables of arrays. The string variables and arrays, however, are only pointers; the actual strings are either within your BASIC program (as part of LET or DATA statements), or are stored from 8191 down.

Since programs, variables, and arrays sit in the bottom of memory, and strings sit at the top, you might think that the space in the middle is available. This isn't always true, as<br>an example will show. Try the following programs

90 FOR J=8161 TO 8191: POKE J, 42: NEXT J 100 XS="HELLOGOODBYEXXXXXTTTTT 110 AS\*LEFTS(XS, 5): GOSUB 500 120 AS=RIGHTS(X\$,5): GOSUB 500 400 END 500 FOR J=8161TO 8191:PRINT CHRS(PEEK(J));:NEXTJ:PRINT 510 RETURN READY.

This program will print two lines, showing you what's in the upper part of memory after execution of lines 110 and 120.

Note that X% doesn't show up there; it's used directly out of your BASIC program and doesn't need to be stored again.

As is computed, however, so has to be placed in the string table. The first value of A\$ is "HELLO", and on the first line, you'll see the string stored at the top of memory. Now, when we change A\$ to the string "?????" this new value needs to be stored; you'll see it in line two.

But what's happening? The original string ("HELLO") is still in storage - even though it isn't needed any more. The question marks are stored below it; and the HELLO is now useless garbage, taking up memory space. As you generate new strings they too will be stored further down in memory, gradually filling up - and unwanted "garbage" will be left above.

This can't be allowed to continue, of course, or we'd run out of nenory by filling it with unwanted "garbage". So eventually, we nust perform a "garbage collection" routine to reclain unused memory. Machine-language fanatics will find it in locations D404 to D5C3. It's lengthy and time-consuming so it's only performed as needed - usually when you run out of memory. This is the main reason that very large programs execute slowly - frequent garbage collections are required.

An easy way to force garbage collection to take place is to ask for a calculation of unused memory. Add the following line to the program:

#### 130 AS-MIDS(XS, 6,7) : F=FRE(0) : GOSUB 500

You'll see that the new value of AS ("GOODBYE") has been repacked into the top of memory. You may see part of the old strings below, but they will be written over when the space is used again.

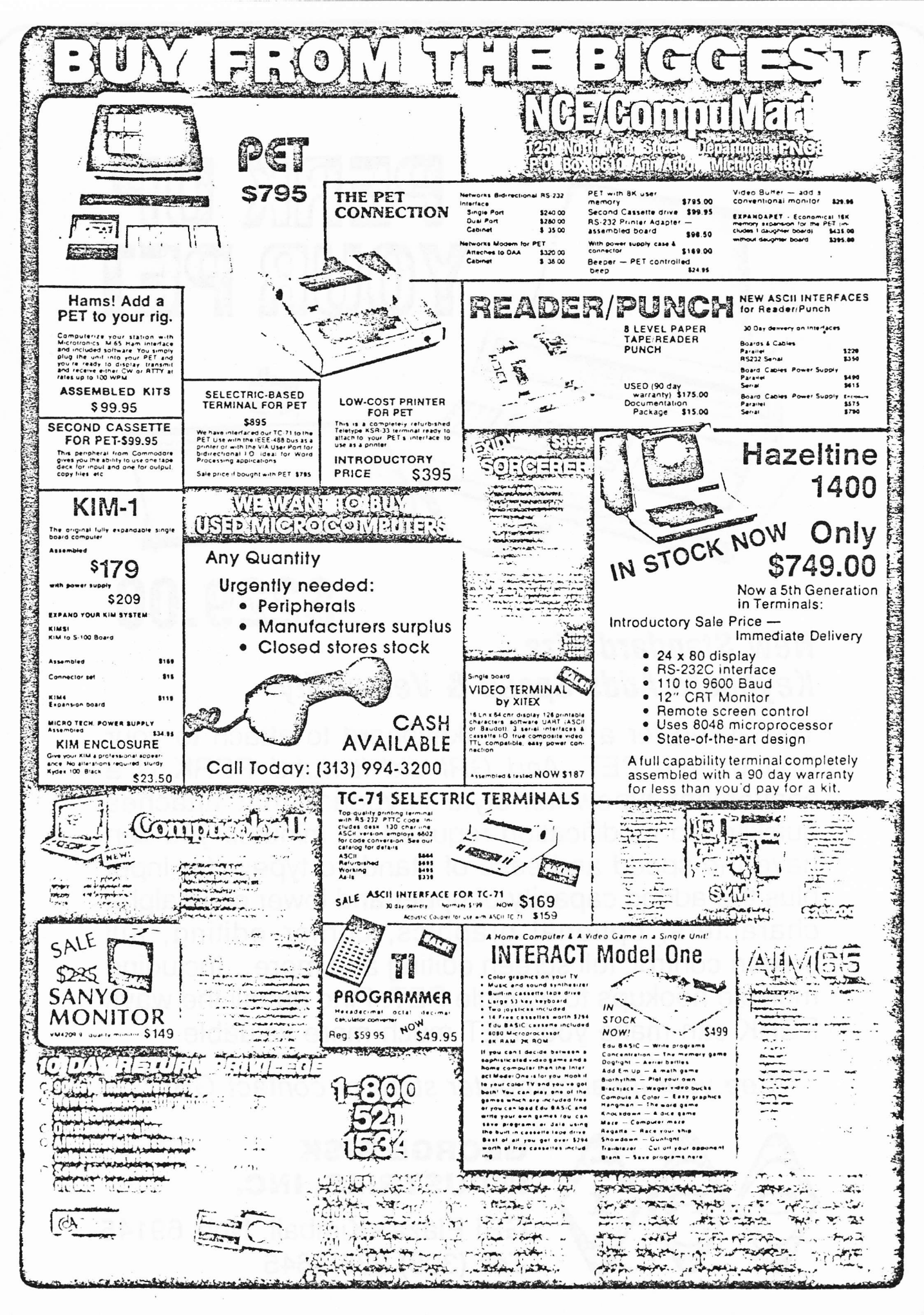

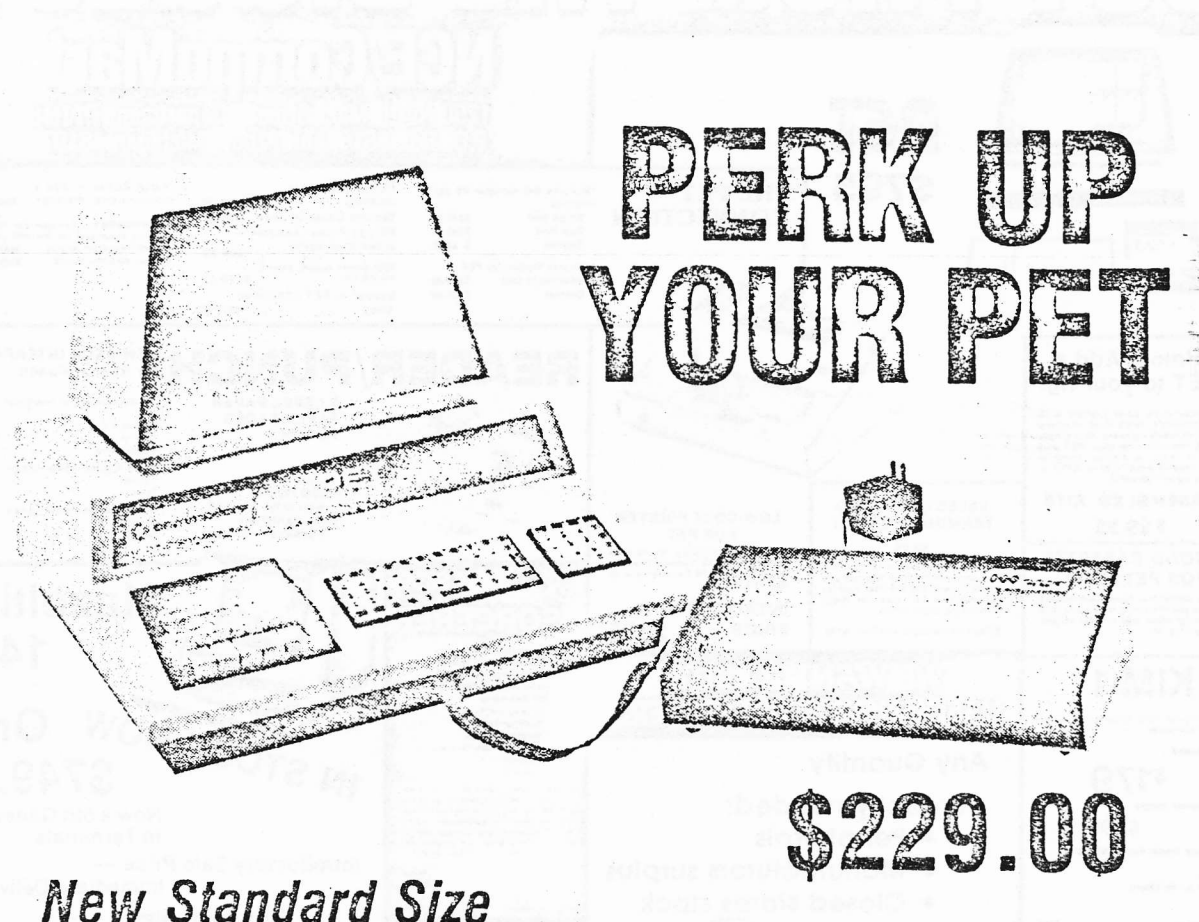

# Keyboard Adds Speed & Versatility

You asked for a versatile keyboard to attach to your Commodore PET. And GRI did it right! PERK is a convenient typewriter-style keyboard that attaches quickly. No modification required. In minutes you can have the speed and ease of standard typewriter input plus the added capacity of upper and lower case alpha characters, optional graphics, cursor editing, full screen control, full screen editing and more...including multiple hookups to a single PET. Find out all the ways PERK can make your PET much more valuable.

See your local computer store or contact GRI

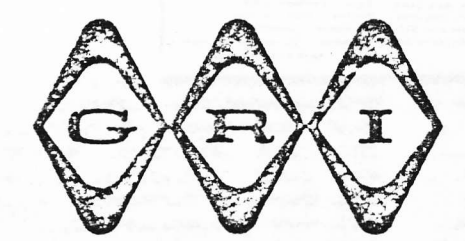

## **GEORGE RISK** INDUSTRIES, INC.

GRI Plaza · Kimball, Neb. 69145 Tel: (308) 23s-4645

#### Panic Button

#### Michael Riley Philadelphia

Load this program, type RUN100, then SYS826 to initialize it. If you lose the cursor because of an endless machine language loop, you can regain control by pressing the ! and # keys sinultaneously.

To test "Panic Button" type SYS869. This is an endless loop at the end of the program. Press ! and # to exit the loop and regain control. SYS826 will reactivate the program.

If this program is used with a Monitor, the Program Counter and registers will be displayed by the Monitor when you press ! and #. Of course, the loop may have damaged your program beyond recognition, but at least you have a chance to find out what went wrong.

The program sits in the 2nd cassette buffer. To relocate it, the bytes that are now at 033C and 0342 must be changed so they point to the routine that now starts at 0349.

To save with monitor: .S 01, PANIC, 033A, 0368

**NAKE HDUR** 5t -033A 78 SEI LDAN (49) INT VECT 52 -033B A9 49 0219 POINT TO 53 -0330 8D 19 02 STA NOP TEST ROU-54 -0340 EA  $LDAM(03)$ TINE 55 -0341 A9 03 56 -0343 8D 1A 02 STA 021A CLI RTS NOP 57 -0346 58 60 LDAN FO TEST FOR ! AND #  $>58 - 0342$  A9 FO 59 -034B 8D 10 E8 STA E810 KEY. IF NO 60 -034E AD 12 EB LDA EB12 THEN ON TO CHPN FD NORM HDUR 61 -0351 C9 FD 62 -0353 FO 03 BEQ 0358 INT. IF YES 63 -0355 4C 85 E6 JMP E685 THEN RESTORE 64 -0358 A9 85 LDAM 85 HU VECTOR 65 -035A 8D 19 02 STA 0219 AND JMP **THROUGH** 66 -035D A9 E6 LDA# E6 67 -035F BD 1A 02 STA 021A BRK 68 -0362 6C 1B 02 JHPI 021B VECTOR. 69 -0365 4C 65 03 JMP 0365 <TEST LOOP  $70.1$ 100 FORX=826TU37i:READR:POKEX, R:NEXT 826 DATA 120, 169, 73, 141, 25, 2, 234, 169, 3, 141, 26, 2, 88 841 DATA 96, 234, 169, 240, 141, 16, 232, 173, 18, 232, 201 850 DAIA 252, 240, 3, 76, 133, 230, 169, 133, 141 856 DATA 25, 2, 169, 230, 141, 26, 2, 108, 27, 2, 76, 101, 3

Decimal to Hex Conversion - 4 Lines

```
Mr. Kim Clark.
                 Anaheis CA
```

```
1 A$="0123456789ABCDEF":INPUT"DEC/HEX";A:B=1
sC=9:D=16^C:PRINT"u"A"l = ";:A=A+1
2 IFA-D>OTHENA=A-D:B=B+1:GOTO2
3 PRINTHID$(A$, B, 1); : B=1:C=C-1:D=16^C:IFC>-1
G0T02
4 PRINT"
                   "160101"READY.
```
#### **REQUESTS**

 $\circ$ 

Software single step feature for machine language programs. Write KIM tapes from PET under software control. Read KIM tapes using PET with minimal hardware. More machine language routines (completely explained and documented.

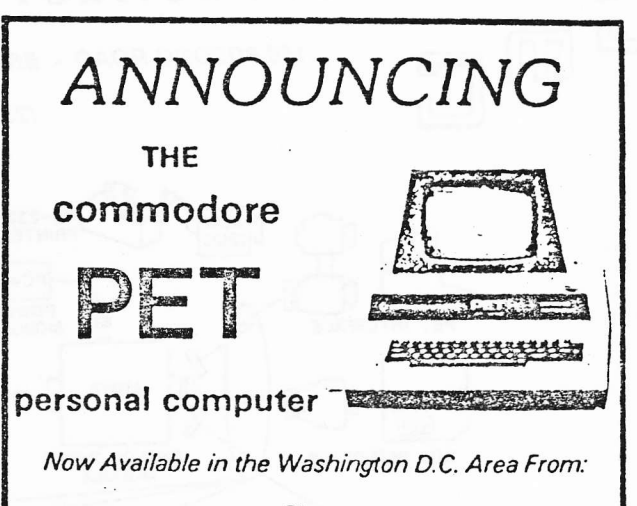

The

### COMPUTER SYSTEMS STORE

TYSONS CORNER VA. NEAR HOLIDAY INN 1984 Chain Bridge Rd., McLean, VA 22101 703 - 821-8333

" A FULL LINE COMPUTER STORE: SALES - SERVICE - SOFTWARE"

#### New Discovery?

Even at this late date there are still some surprises hidden in your PET. Frank Chambers writes from Ireland to suggest that you input one of these lines and then call for a listing. ("s" means SPACE key; " " means SHIFTed character.)

 $4502$ sREM,  $\frac{1}{2}$ Bs $\frac{1}{2}$ s (s $\frac{1}{2}$ B+N:4

11234sREN,  $\neq$  = /  $Z\phi$ ?  $\forall$  Y $\forall$  ? + ) s; ! "B'U

A One Line BASIC Program Henry Chow, Detroit

100 F=826 : L=841 : FORN=1000T01011 : PRINTN; "DATA"; 200 FORP=FIOL:PRINIPEEK(P):"cursor left";:NEXTP 300 PRINT:F=L+1:L=L+16:NEXTN:END

Led. note: some of you might question the the phrase 'One Line' in the title. Henry sent the routine as one line using PET BASIC abbreviations. I changed it to 3 lines for convenient listing. The program converts machine language code in the second cassette buffer area into DATA slatements.)

#### **MISCELLANEOUS**

Stan Klein, Joint Science Dept, Claremont Colleges, Claremont CA 91711 is interested in contacting people interested In simulations in biology, chemistry, physics, and psychology at the college level.

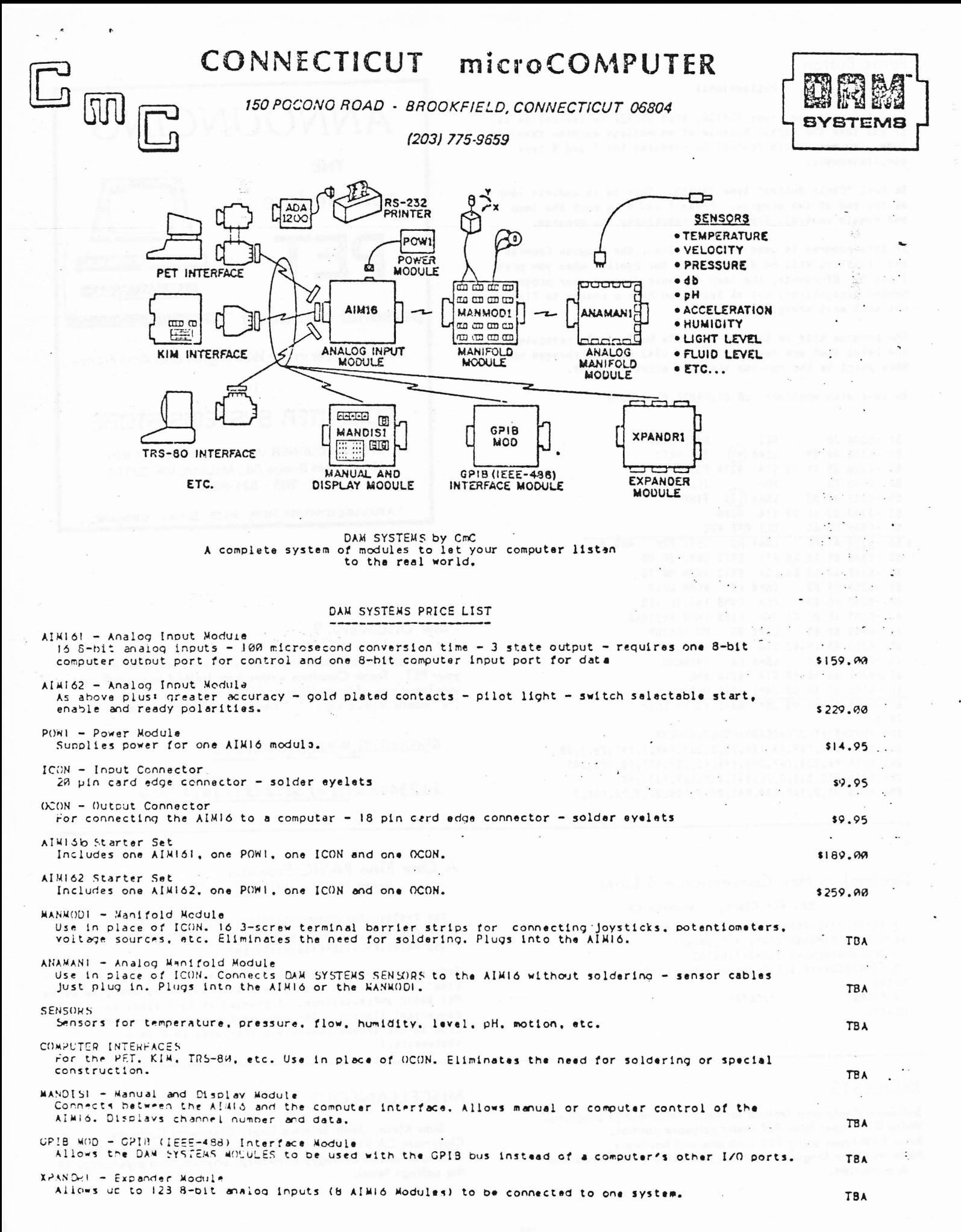

## Introducing

# TANKTIGS

If you've gotten tired of playing children's games on your PET, consider TANKTICS, the most sophisticated computer game available. TANKTICS is a computer game which simulates

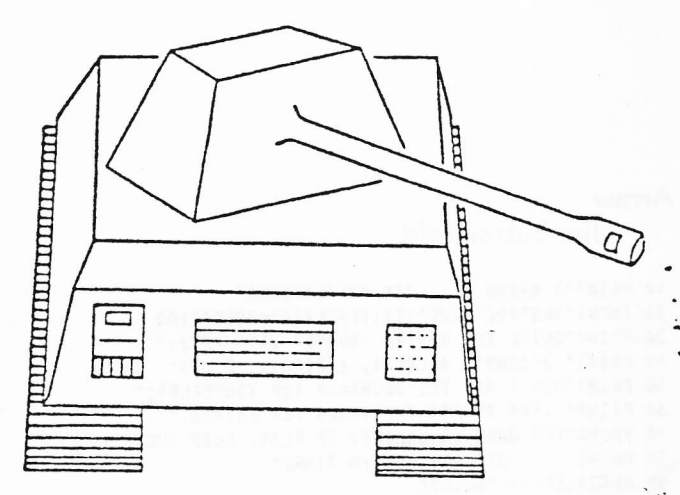

armored combat during World War II. You conrnand a force of up to ten tanks; your mission is to take and hold an assigned objective. Opposing you is the PET itself, armed with twice as many tanks as you have. The PET's tanks are just as fast and powerful as your own, so to win you must maneuver your tanks more shrewdly than PET. This isn't easy---PET's sophisticated software allows PET to play a very good game. To beat PET, you must carefully judge the effects of terrain, range, and individual tank facing as you plan your move. You must consider and utilize the element of surprise, for you do not know the position of an enemy tank unless one of your tanks can see it. TANKTiCS is a "think" game rather than an "action" game, so you have a1l the time you need to plan your move. In sum, TANKTICS provides a tense and challenging game that can be played many times without losing its richness.

With each game of TANKTICS, you get: 1) tape cassette containing TANKTICS program in two segments (1.4K machine language segment and 5K BASIC segment); 2) 31 playing counters; 3) 17" x 22" map depicting the battlefield; 4) 8 page player's manual explaining how to play and giving tactical hints.

TANKTICS is now available for shipment. To order, send check or money order for 515.00 (Calif residents add 6% sales tax) to:

## PLEIADES Game Go  $202$  Faro Ave Dąvis, 6A 95616 \* it

Please allow one to three weeks for personal checks to clear the bank.

#### Arrow Jim Butterfield

10 PRINT"3 ARROW 2 JIN BUTTERFIELD" 20 INPUT"INSTRUCTIONS"; Z\$: IFASC(Z\$)=7860T0100 30 PRINT"GUIDE THE NOVING 'SNAKE' WITH KEYS:" 40 PRINT" 2(DOUN), 4(LEFT), 6(RIGHT), 8(UP)" 50 PRINT"DON'T HIT THE BOUNDARY (OR YOURSELF):" 60 PRINT"..TRY TO HIT THE BOXES FOR POINTS." . 70 PRINT"YOU HAVE 60 SECONDS OF PLAY. GOOD LUCK!" BO PRINT" HIT ANY HIT ANY KEY TO START"  $110 \cdot D(0) = 22: D(1) = 60: D(2) = 62: D(3) = 30$ 120 T.9=32768: T6=3599: POKE59468, 12 130 M1=59467:M2=59466:M3=59464 140 PRINT"CS SCORE: 0" 150 FORJ=328081032847:POKEJ,81:POKEJ+920,81:NEXTJ 160 FORJ=32B48T033728STEP40:POKEJ, 81:POKEJ+39, 81:NEXT 170 V=20:H=35:V1=0:H1=-1:P2=10:D1=1 180 TI\$="000000" 190 PRINT"hone";RIGHT\$(TI\$,2):IFTI>T6G0T0480<br>200 GETZ\$:IFZ\$=""G0T0230 210 Z=(ASC(Z\$)-50)/2:IFZ<>INT(Z)ORZ<00RZ>3GOT0230 220 DI=Z:D=Z-1.5:VI=INT(ABS(D))\*SGN(D):HI=SGN(D)-V1 230 V=V-V1:H=H+H1 240 P=32768+V\*40+H 250 P9=PEEK(P):POKEMI, 16:POKEM3, 29\*D1+80:POKEM2, 15 260 R6=R7:R7=R7+1:IFR7>P2THENR7=0 270 PI=P(R7):P(R7)=P:POKEMI, 0:IFPI<>OTHENPOKEPI, 32

280 POKEP, D(D1): P1=P(R6): IFP1<>OTHENPOKEP1,81

290 IFP9<>32GOT0400 300 IFRND(1)>.05G0T0190 310 FORV3=V2-110V2+1:P3=V3\*40+T9:FORH3=H2-110H2+1:IFPEEK(P3+ H3)<>102G0T0330 320 POKEP3+H3,32 330 NEXTH3, V3: T=0: POKEP8, 32 340 V2=INT(RND(1)=20)+3;H2=INT(RND(1)=36)+2 350 F0RV3=V2-1T0V2+1:P3=V3\*40+T9:F0RH3=H2-1T0H2+1:IFPEEK(P3+ H3) <>3260T0340 , 360 NEXTH3, V3: FORV3=V2-1T0V2+1: P3=V3\*40+T9: FORH3=H2-1T0H2+1 370 POKEMI, 16:POKEM2, 15:POKEM3, 30 380 POKEP3+H3, 102: POKEM1, 0 390 NEXTH3, V3: T=9\*RND(1):P8=V2\*40+H2+T9:POKEP8, 49+T:GOT0190 400 IFP9<>102G0T0460 410 TS=TIS 420 T=T-1:S=S+1:POKEP8, T+49:POKEM1, 16:POKEM2, 15 430 PRINT"home+9 cursor right";S 440 FORJ=100T030STEP-1:POKEM3, J:NEXT:POKEM1, 0:IFT>=0G0T0420 450 P2=P2+1:TI\$=T\$:GOT0310 460 POKEM1, 16: POKEM2, 15: POKEM3, 200: FORJ=1T01000: NEXT 470 POKEM1,0 480 PRINT"ANOTHER GAME?2  $8324$ 490 GETZS:IFZS=""GOT0490 500 IFZ\$="Y"THENCLR:GOTO100 510 IFZ\$<>"N"GOT0490 520 PRINT"3"; ed. note: this program uses sound. If you have not already done so, get an edge

connector for the parallel port and hook up an audio

amplifier using pins CB2 and Ground. If you do not

a Radio Shack 'Micro-Sonic' speaker-amplifier for \$10.95.

have an amplifier, an inexpensive choice would be

24

PET User Group P O Box 371 Montgomeryville, PA 18936

 $\ddot{\phantom{0}}$ 

**FIRST-CLASS MAIL U.S. POSTAGE** PAID Montgomeryville, PA Permit No. 12

Collins Information Center Rockwell International Corpl Mail Station 407-120 Dallas, TX 75207